*Data Analysis Tools and Practice(Using R)*

*2021.04.06*

## ggplot2-01

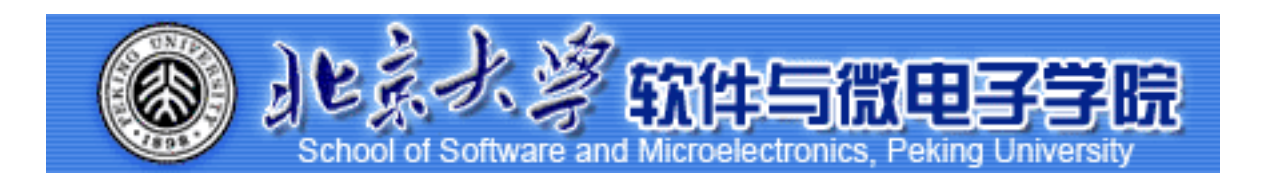

*Huiping Sun(*孙惠平*) [sunhp@ss.pku.edu.cn](mailto:sunhp@ss.pku.edu.cn)*

# 课堂测试时间

- dapengde\_DummyR\_PM25.csv是2003年8月在北京城区的三个高度 (8 米, 100 米, 325 米) 测得的 PM2.5 的质量浓度日变化的统计数据, 共 4列25行。
	- ➡ 请画出一条折线表示h8和time的关系,要求是"time"和"pm2.5" 分 别是x轴的名称和y轴的名称, lty=1 (表示line的type为1, 表示直 线) y轴的范围是0到200.
	- 在上图增加一条折线(使用lines()函数)表示h100和time的关系, 要 求颜色为红色, 线型为虚线(lty=2)
	- ➡ 在上图中增加图例来表示上边画的两条折线, 其中图例位置为 (x=15, y=180)位置处, 内容为8m和100m,两条折线分别为黑 色直线和红色虚线。
	- 画出x轴, 刻度指定为和时间相对应的24个小时。
	- 与h8和h100两条折线相对应, 画出其对应的v轴均值的水平线。

### *ggplot2 I* 上次课程内容回顾

### • 图例:

✴ 坐标; 边界标注; 标注(mar);horiz=TRUE;

• 线图:

 $*$  grid(); abline(); line(); lm(); arrows();

- 条形图:
	- ✴ 堆积(beside); horiz=TRUE;
	- ✴ 显示数字; 宽度、颜⾊和边界; 显示标注; 增加误差线
- 散点图:

✴ point();type="n"; corplot(); 增加抖动;

- 其余:
	- $*$  par(); axis(); mtext(); jitter();

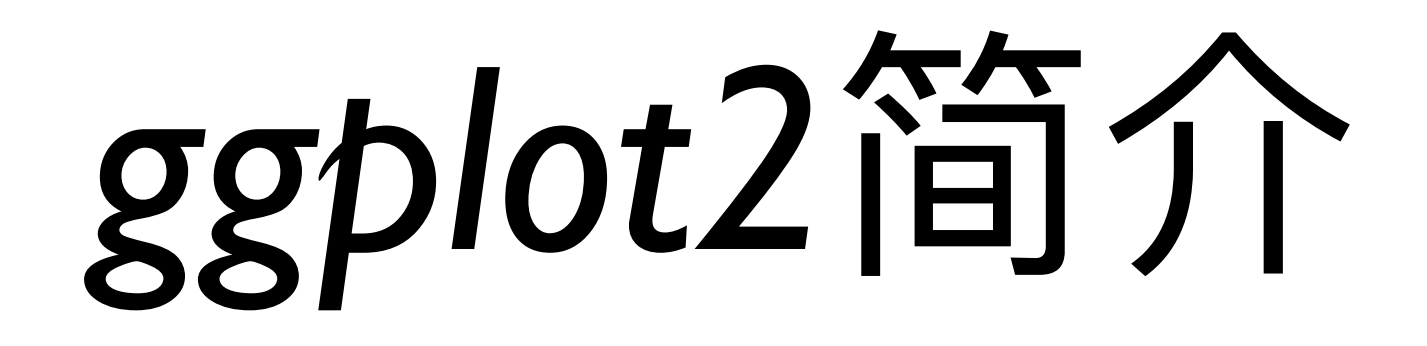

### **ggplot2 I** ggplot2

https://cran.r-project.org/web/packages/ggplot2/index.html V 3.3.0

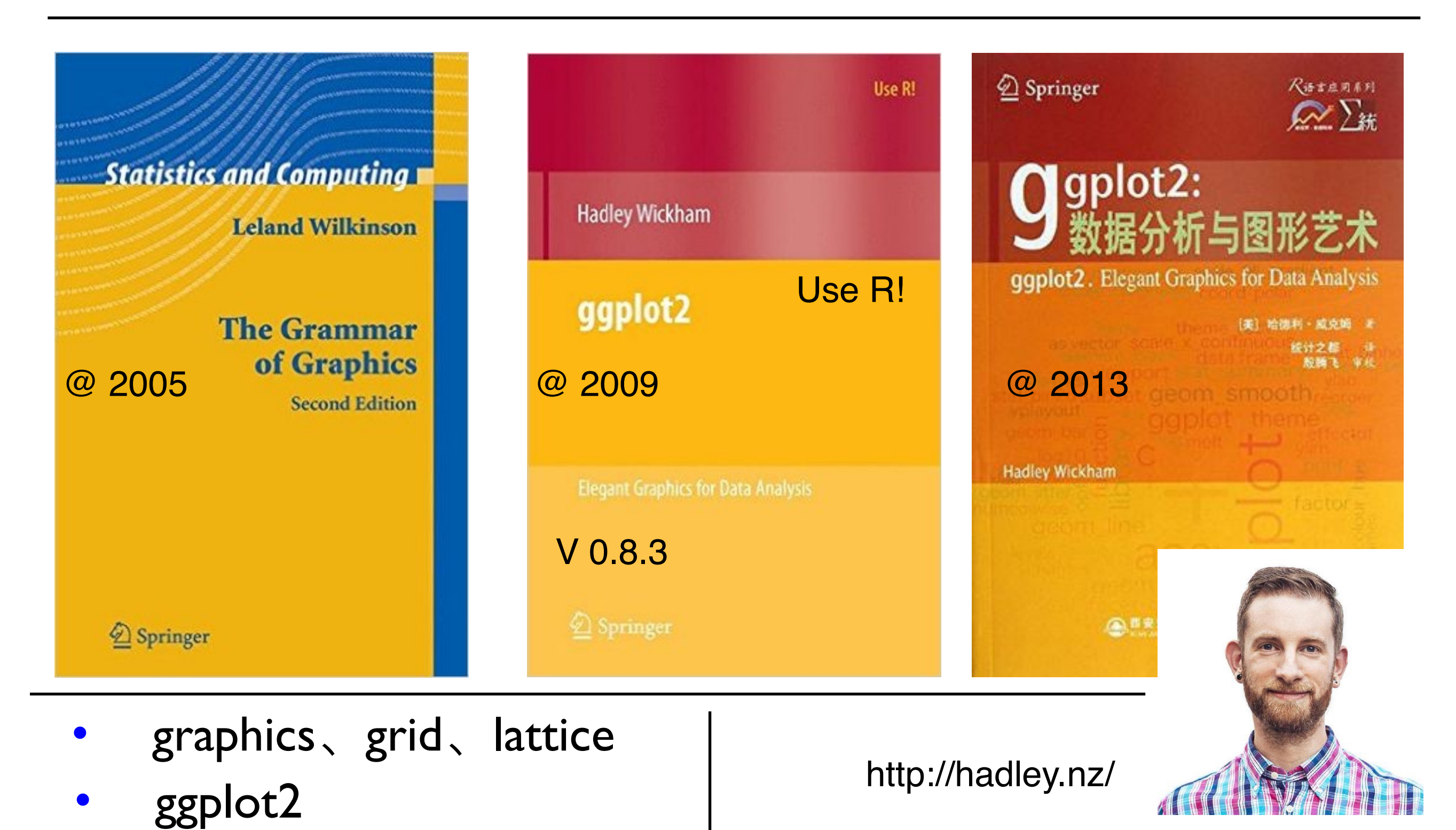

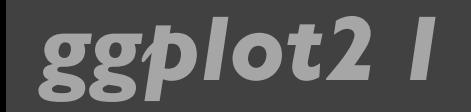

ggplot2 I 为什么使用ggplot2

- 函数繁杂, 语法复杂
- "笔纸"⼯作⽅式,不能增减
- 自动化低
- 主次不分

忘记一切

从头开始

- 有理论基础,支持一套图形语法
	- 采用图层的设计方式,可增减
- 媲美商业数据化软件的作图效果
- 使用简单,定制容易(主题)

install.packages("ggplot2")

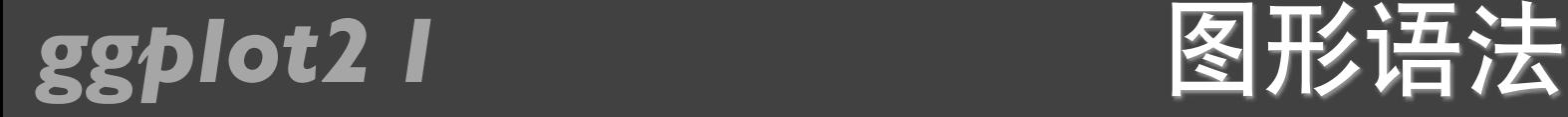

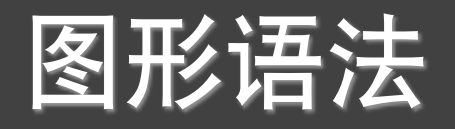

- 数据 (data) 映射 (mapping) ← 图形属性 (aesthetic attributes)
- 几何对象(geometric object)
- 统计变换 (statistical transformation s)
- 标度 (scale)
- 坐标系 (coordinate system)
- 分⾯(facet)

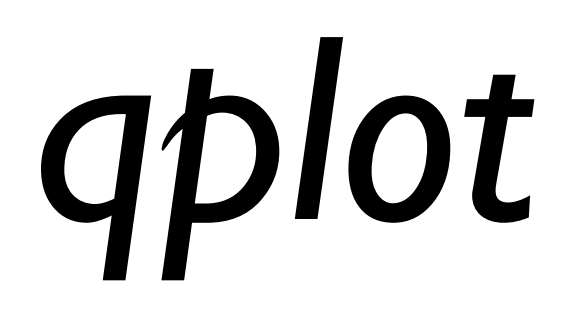

### *ggplot2 I* 钻石数据集

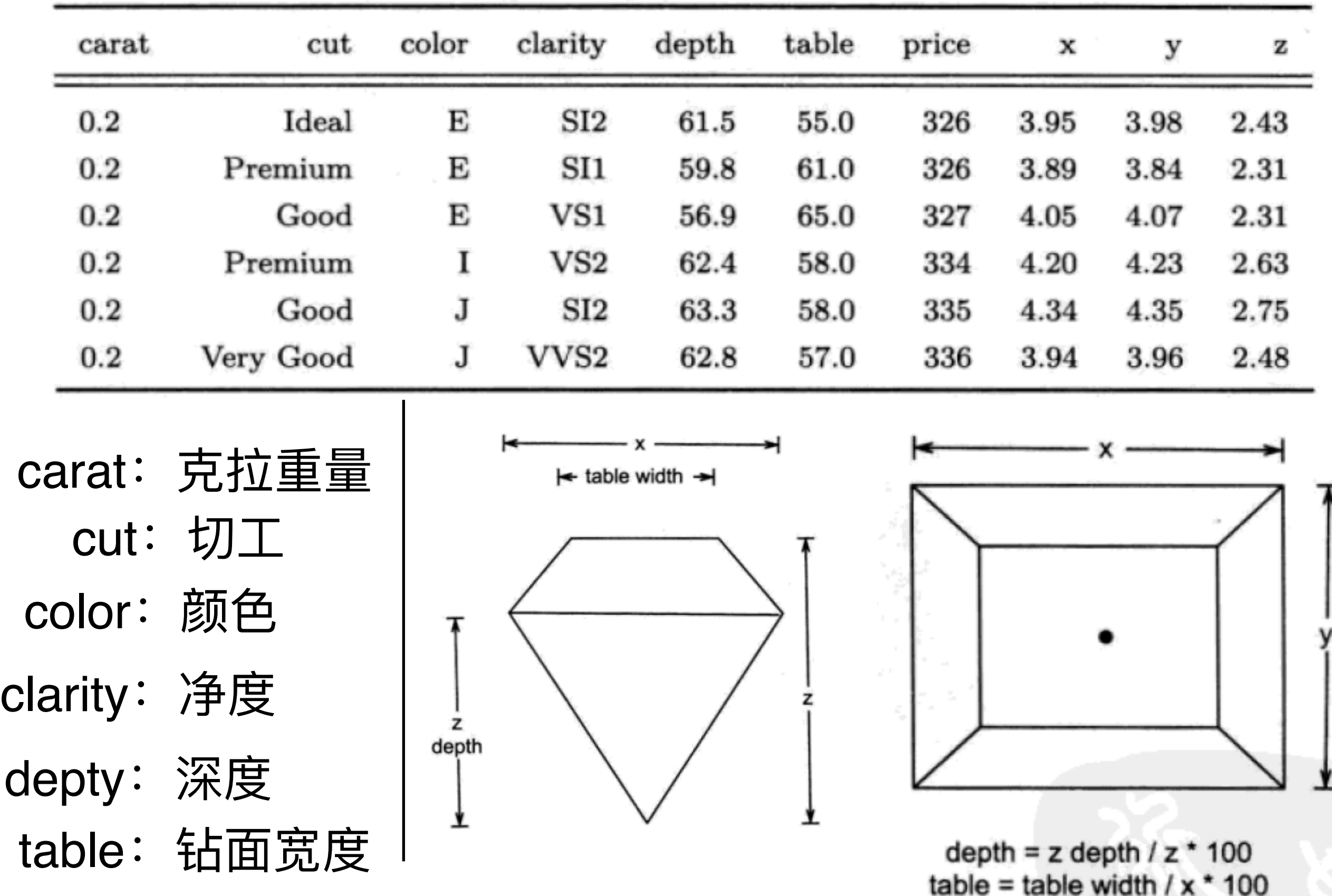

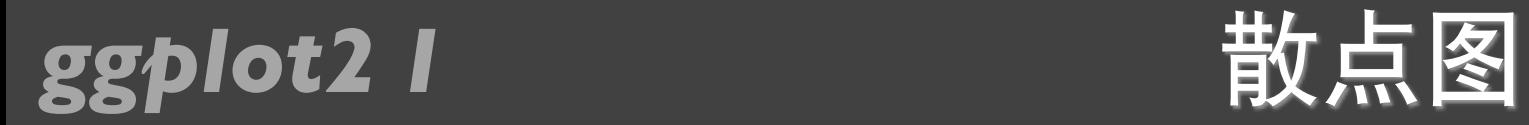

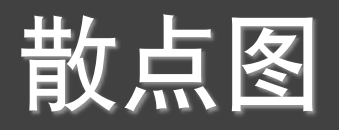

### qplot(carat, price, data = diamonds)

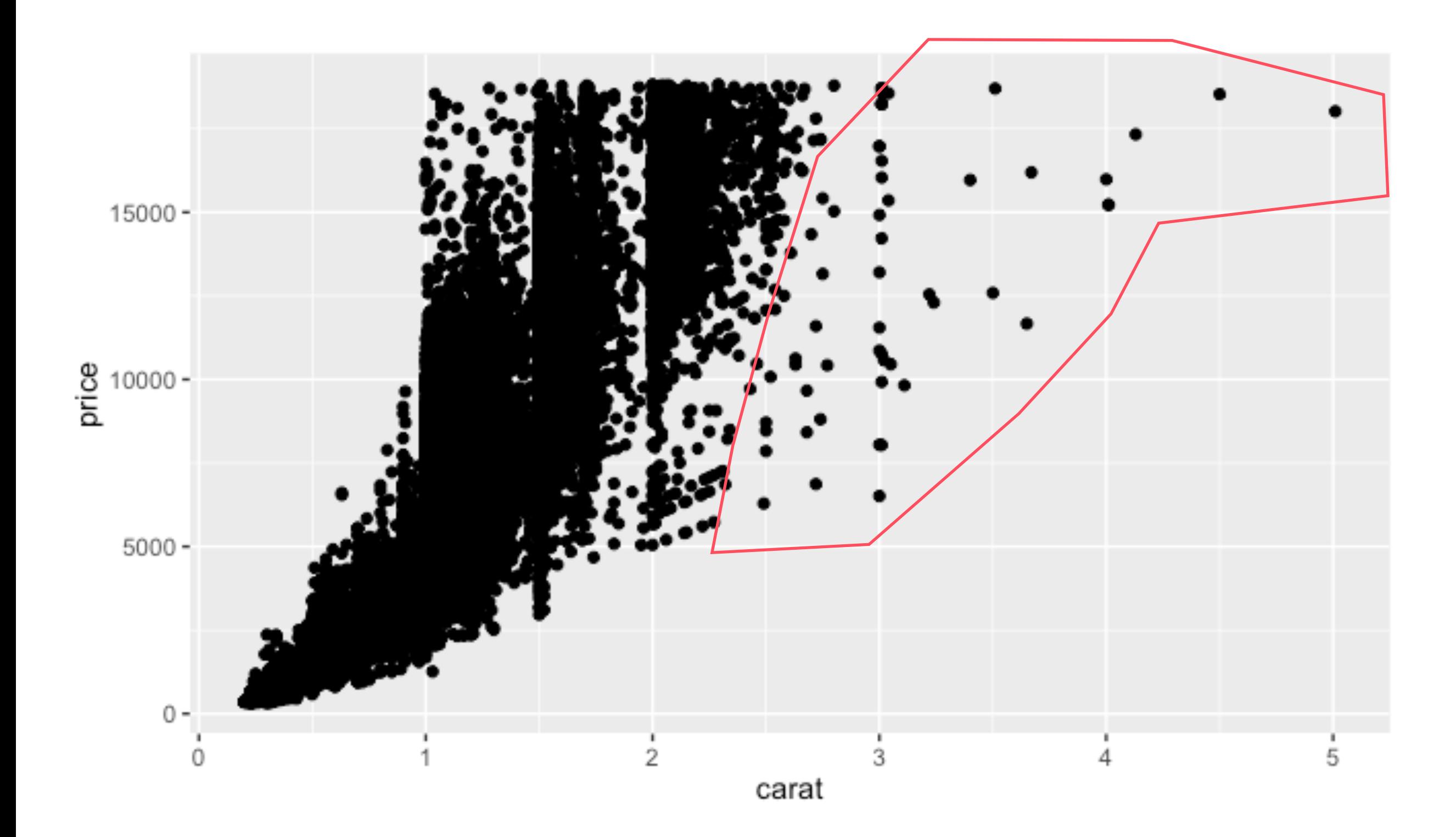

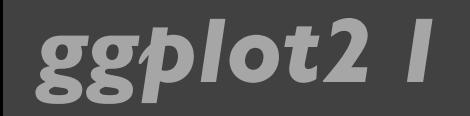

### *ggplot2 I* 对数变换

### qplot(log(carat), log(price), data = diamonds)

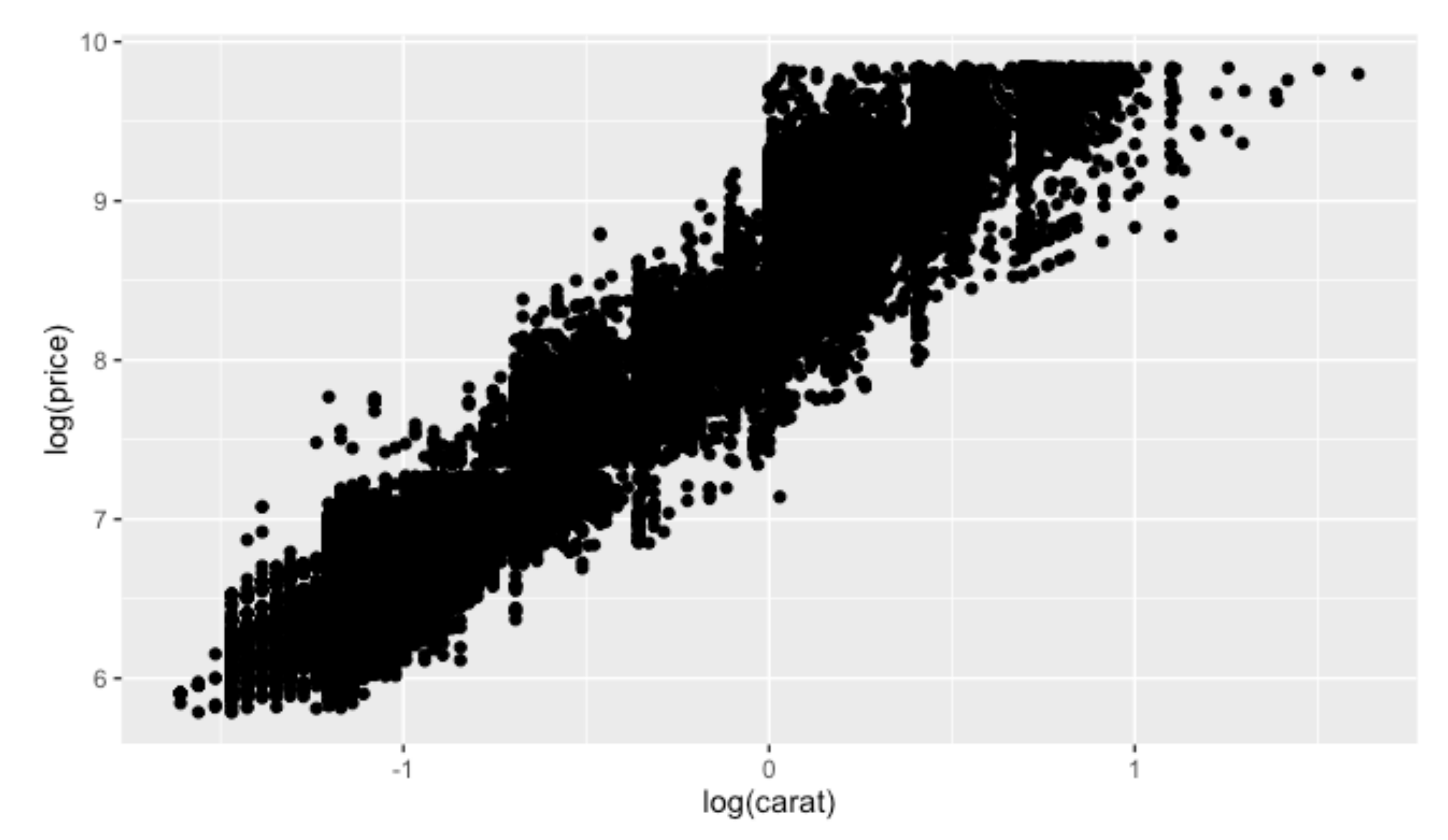

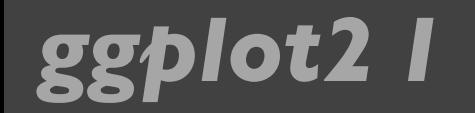

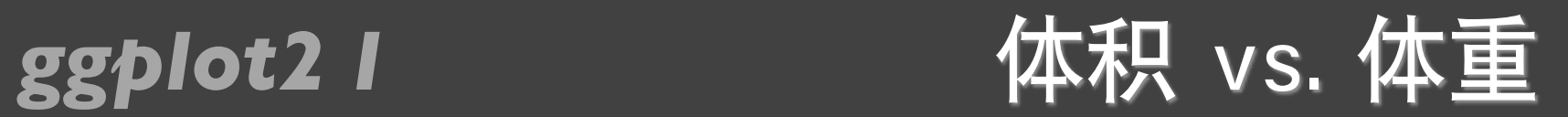

### qplot(carat,  $x * y * z$ , data = diamonds)

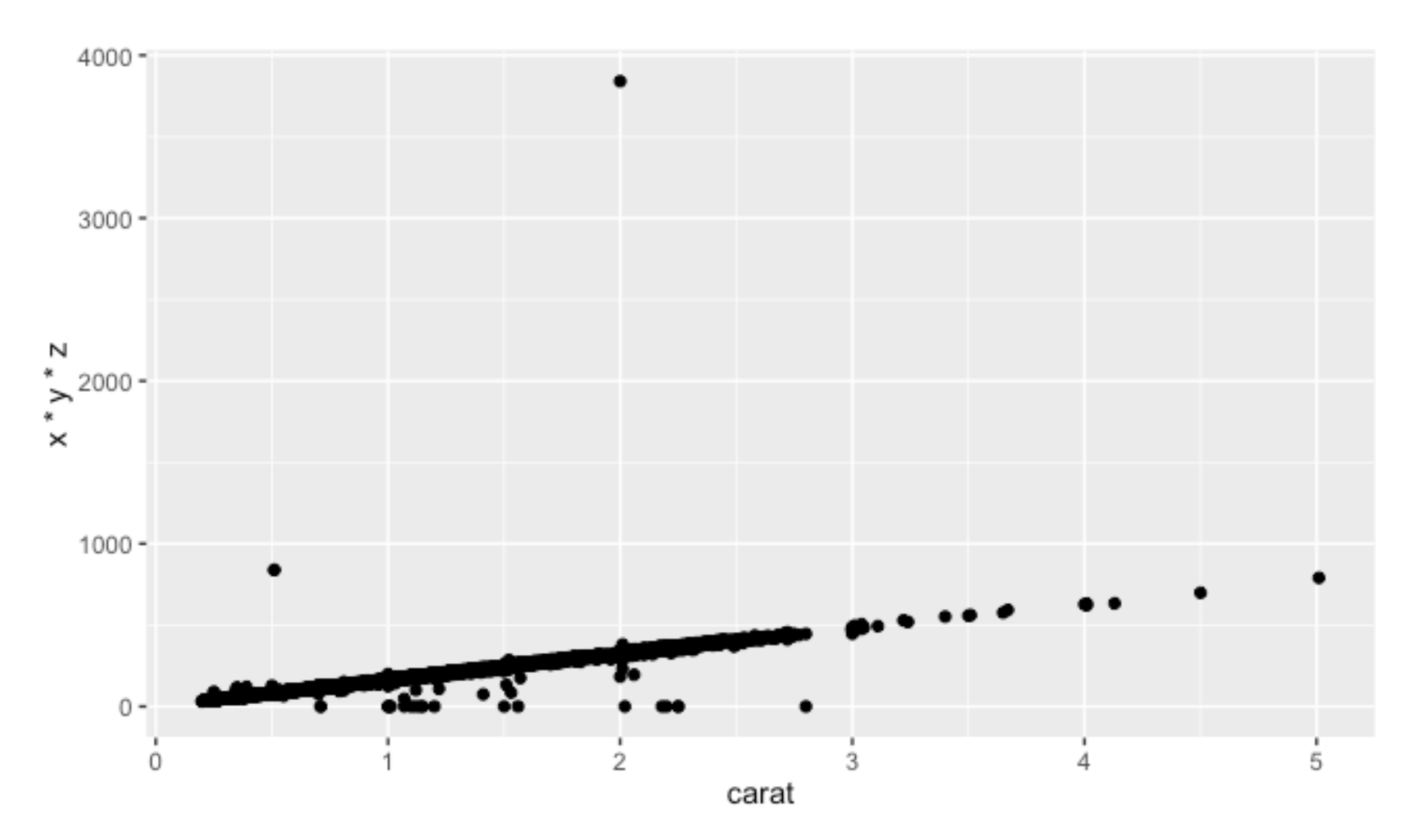

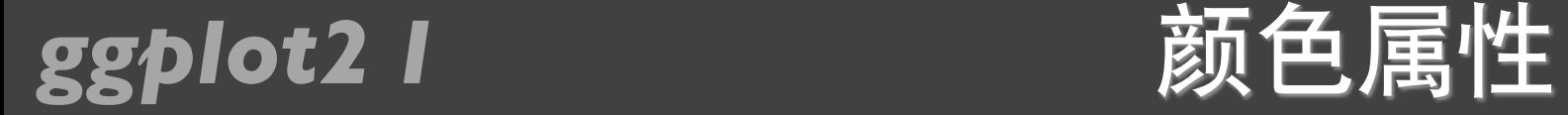

set.seed(1410) dsmall <- diamonds[sample(nrow(diamonds), 100), ]

 $qplot(carat, price, data = dsmall, colour = color)$ 

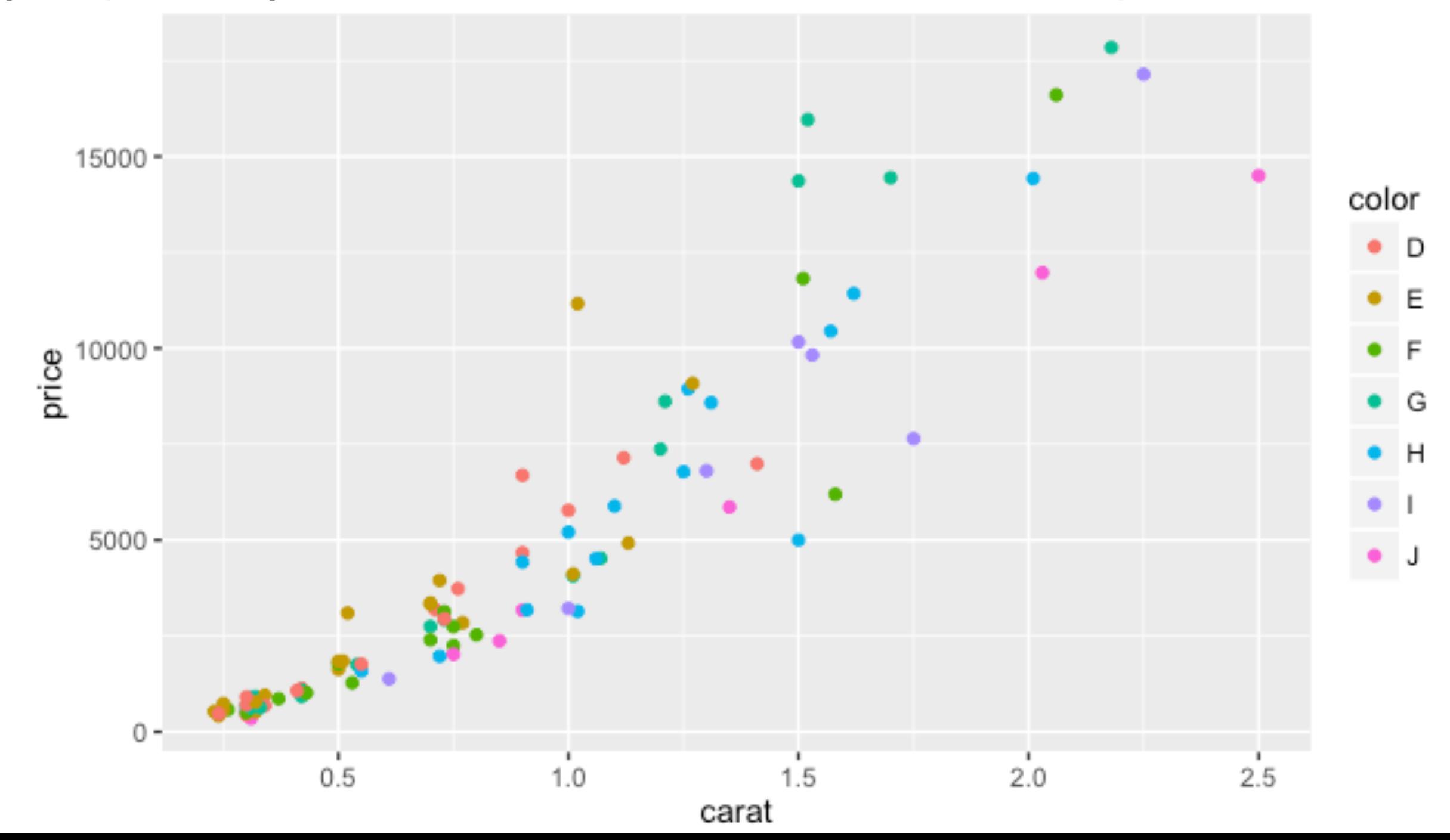

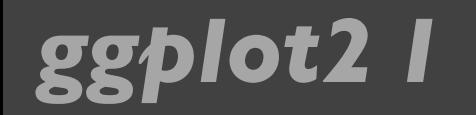

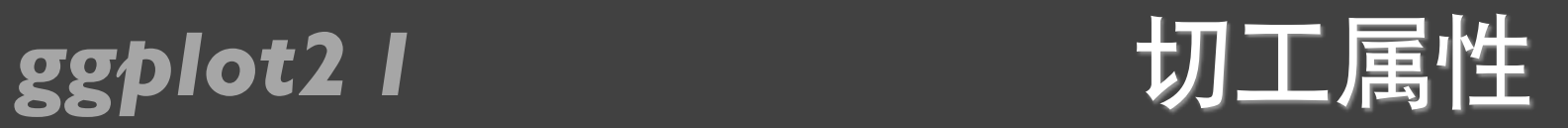

### qplot(carat, price, data = dsmall, shape = cut)

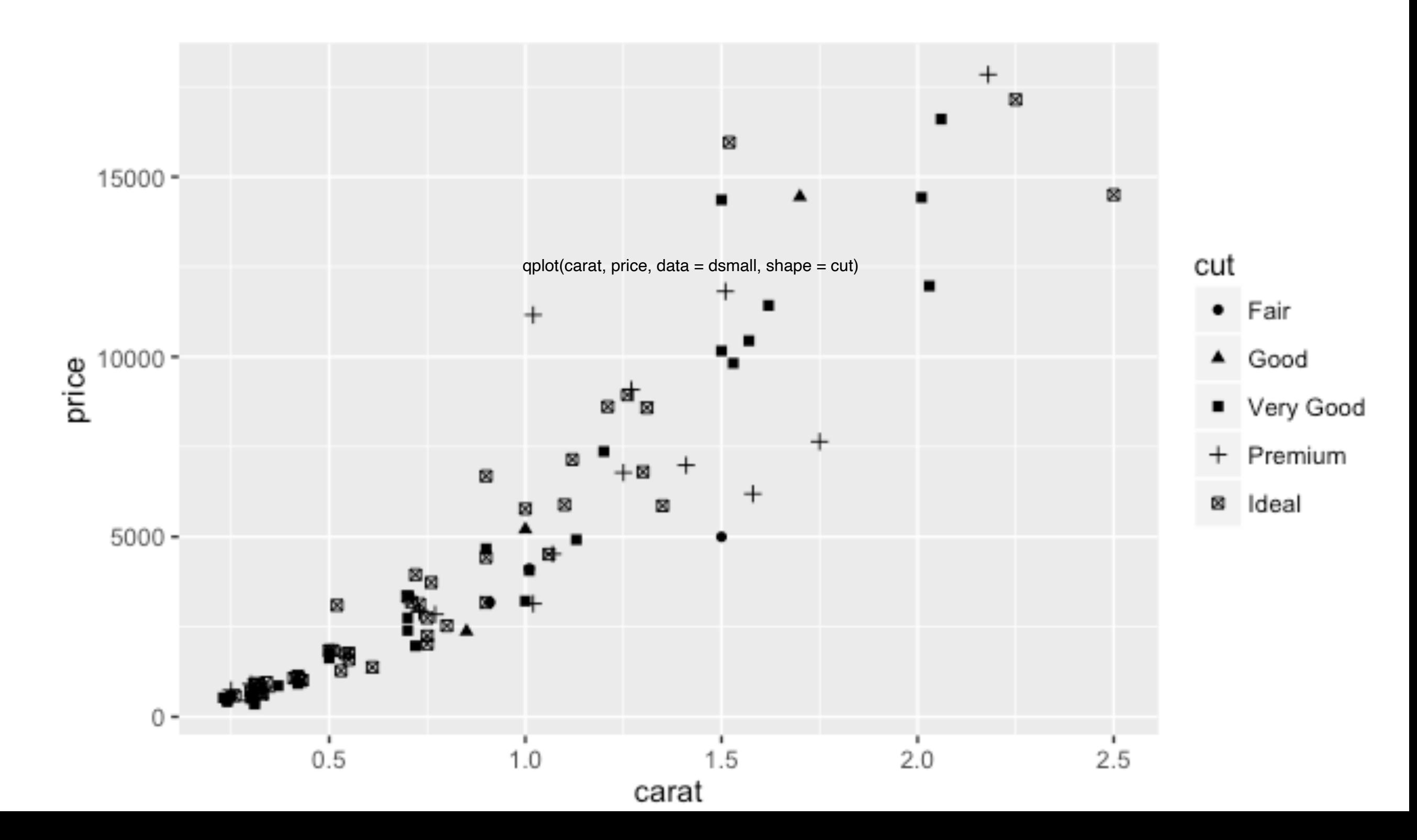

### *ggplot2 I* Alpha取值

qplot(carat, price, data = diamonds, alpha =  $1(1/10)$ ) qplot(carat, price, data = diamonds, alpha =  $(1/100)$ ) qplot(carat, price, data = diamonds, alpha =  $(1/200)$ )

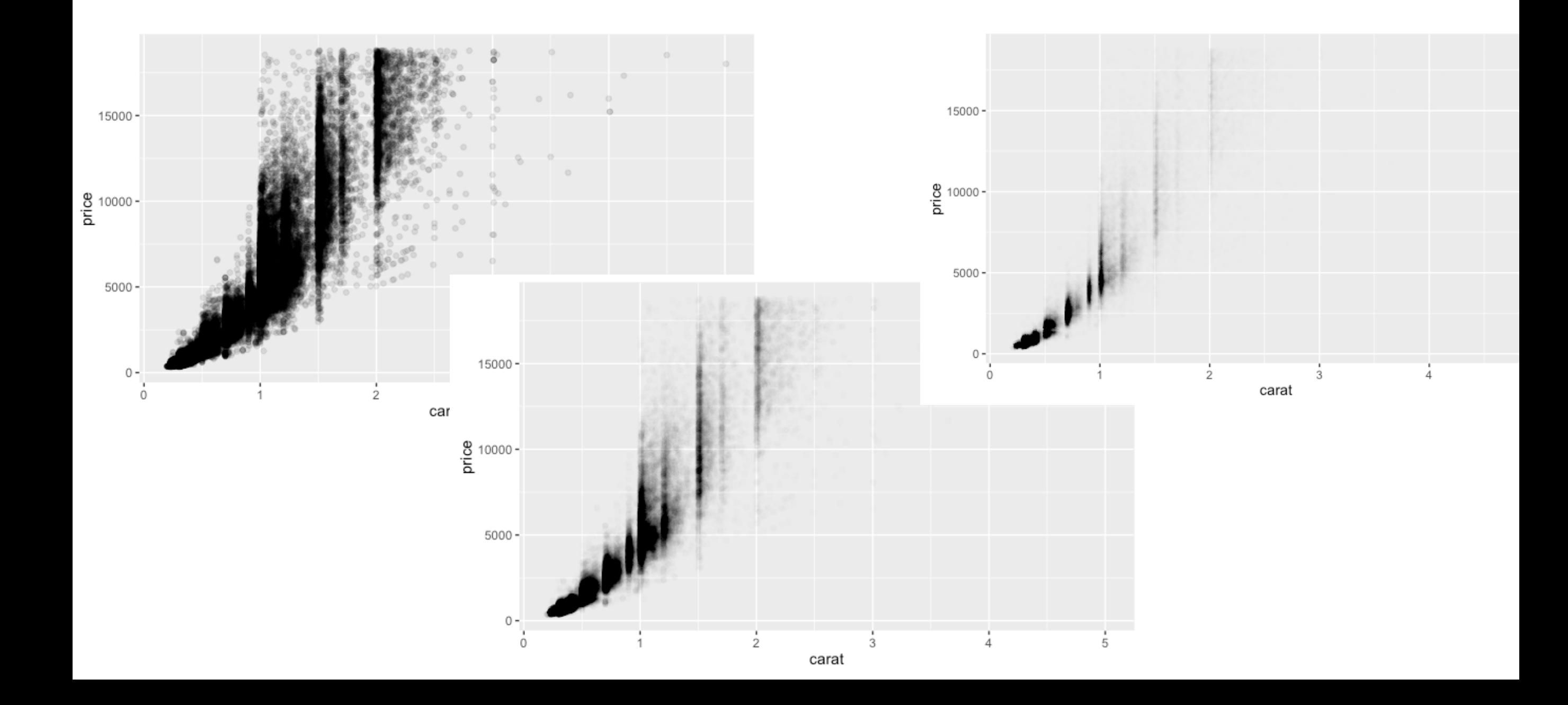

*ggplot2 I* 集合对象 geom

• point: 散点图

geom = "point"

- smooth: 平滑曲线和标准误
- boxplot: 箱线图
- path、line:连线(曲线图、路径图)
- histogram: 直方图
- freqpoly:频率多边形
- density:密度曲线
- bar: 柱状图 (条形图)

### *ggplot2 I* 平滑曲线

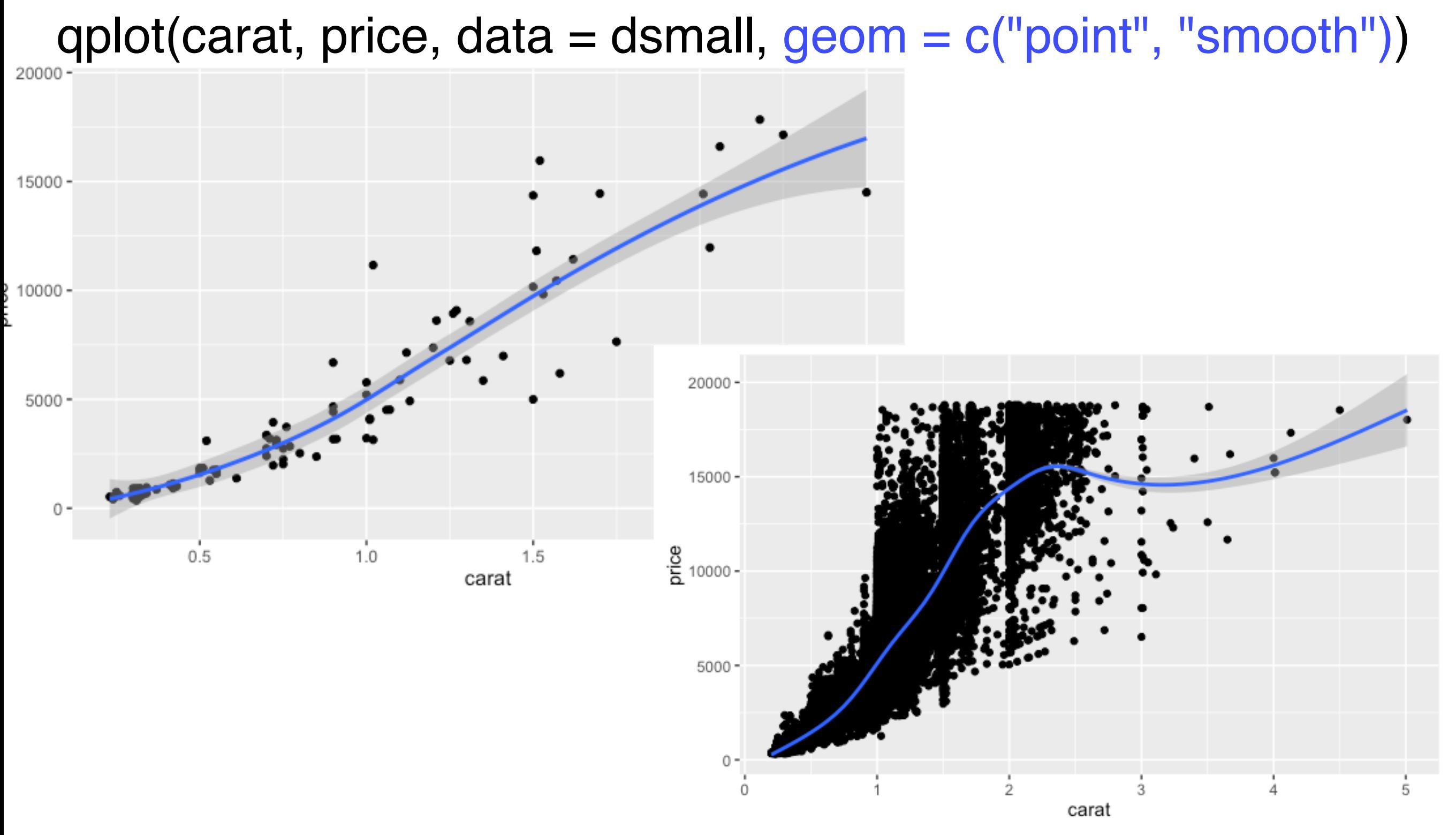

qplot(carat, price, data = diamonds, geom = c("point", "smooth"))

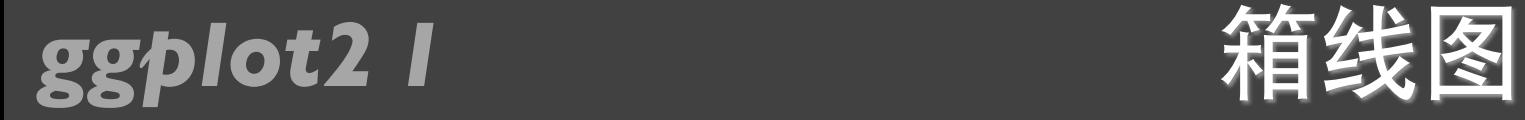

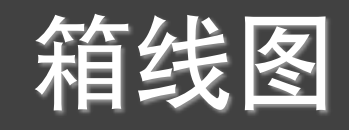

### qplot(color, price / carat, data = diamonds, geom = "boxplot")

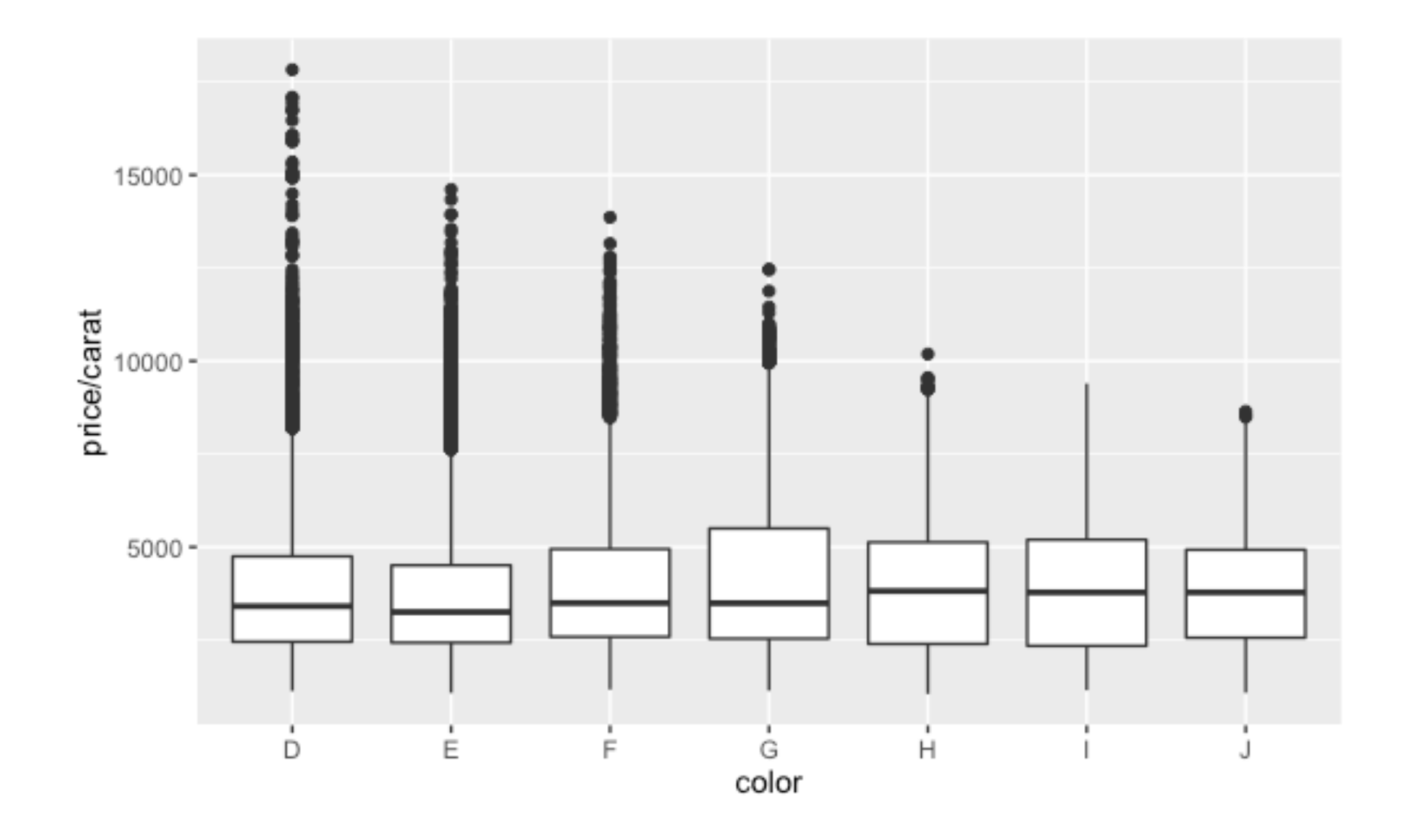

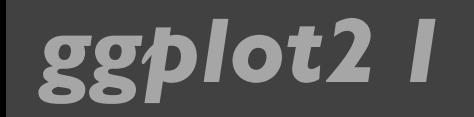

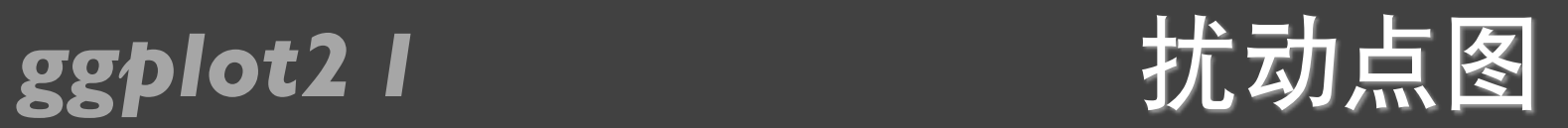

qplot(color, price / carat, data = diamonds,  $geom = "jitter")$ 

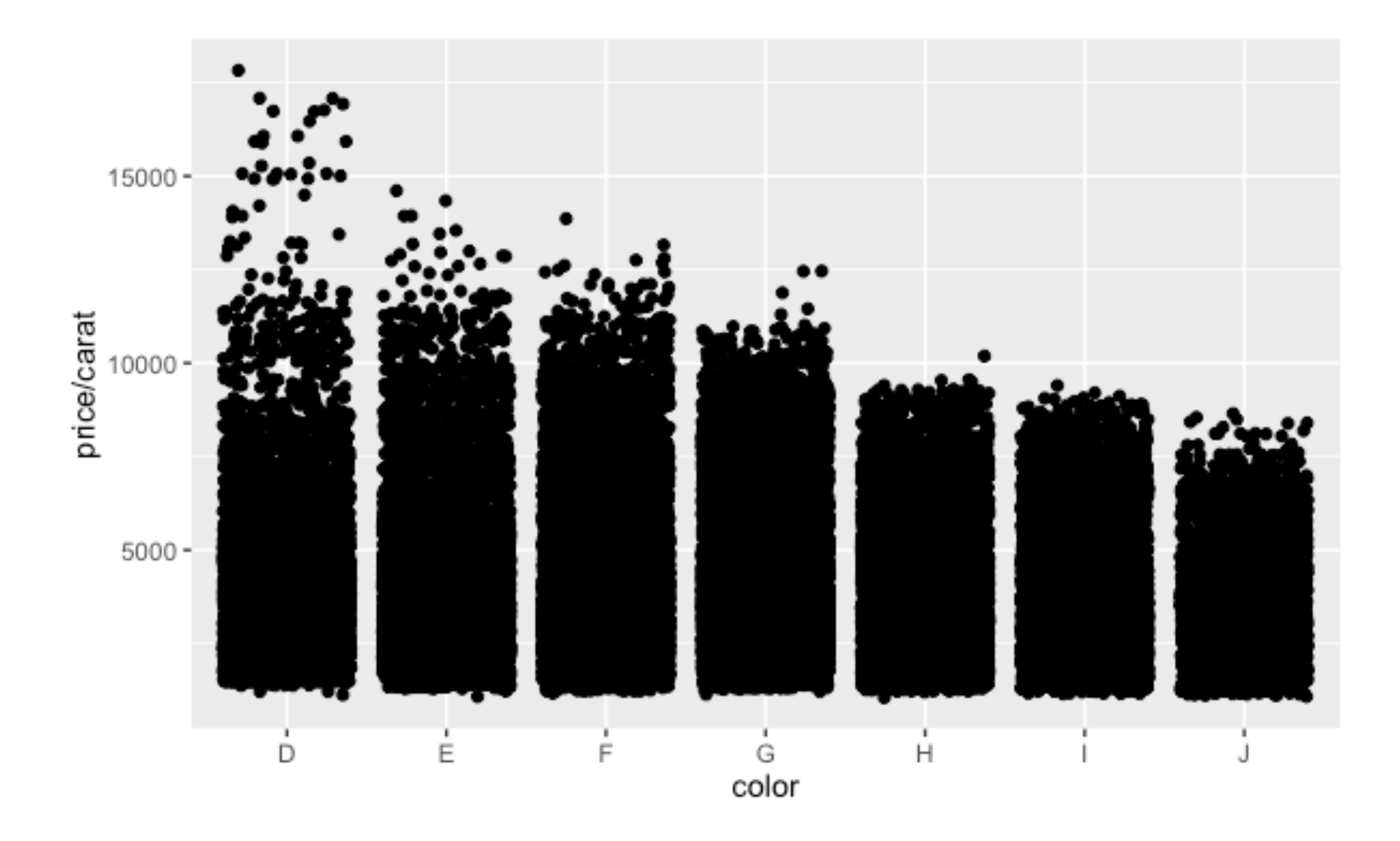

### *ggplot2 I* 扰动点图的透明度

qplot(color, price / carat, data = diamonds,geom = "jitter", alpha =  $(1 / 5)$ ) qplot(color, price / carat, data = diamonds, geom = "jitter", alpha =  $(1 / 50)$ ) qplot(color, price / carat, data = diamonds, geom = "jitter", alpha =  $(1 / 200)$ )

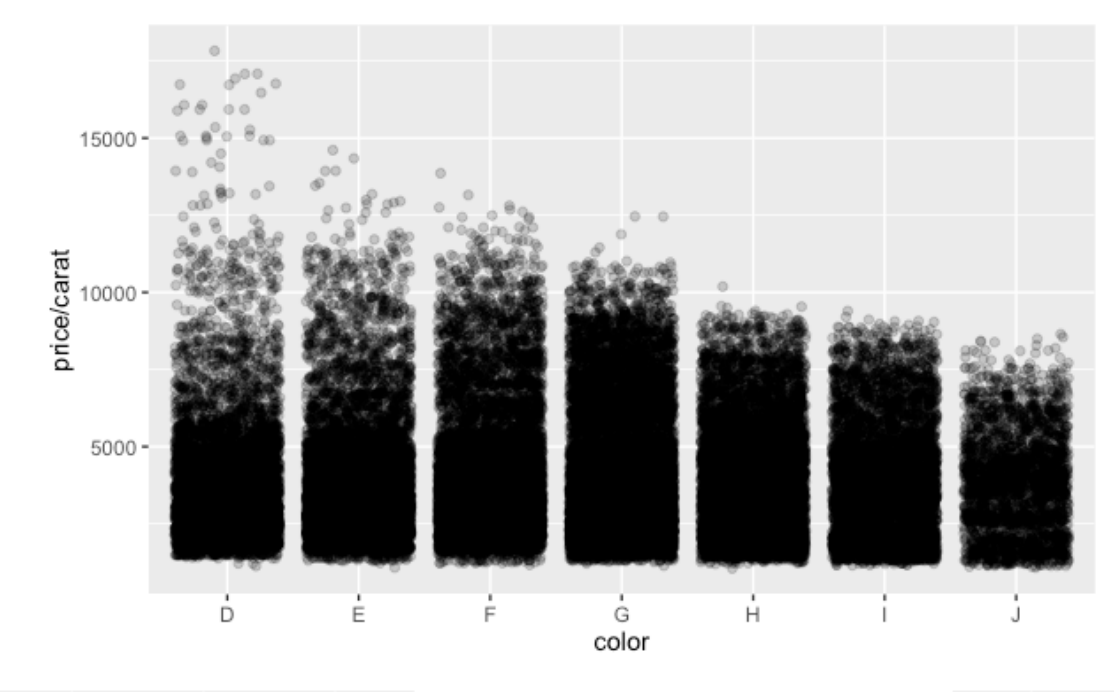

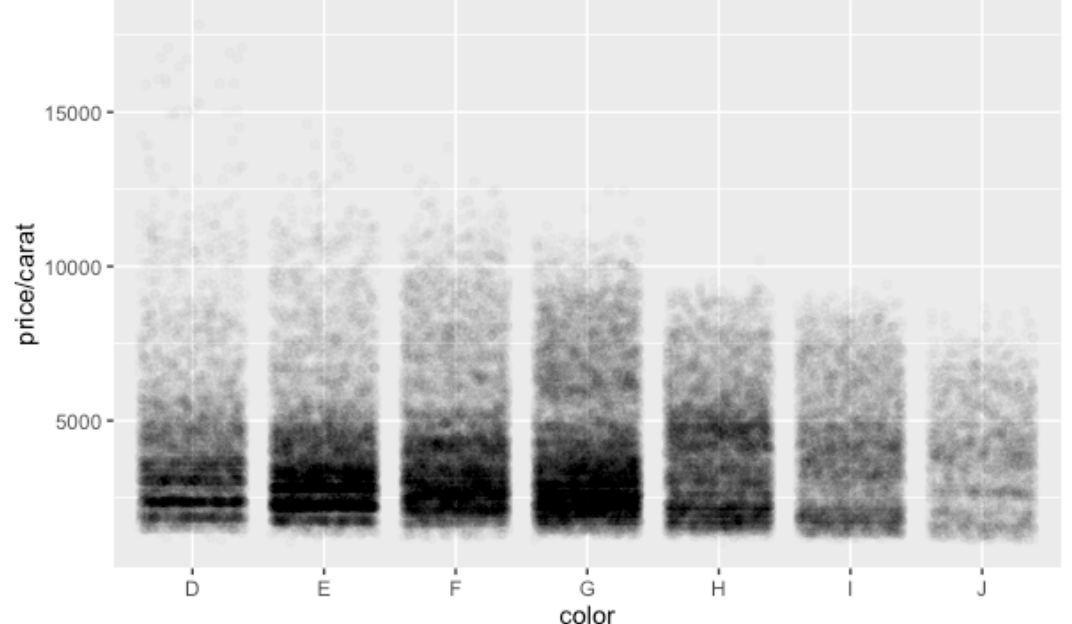

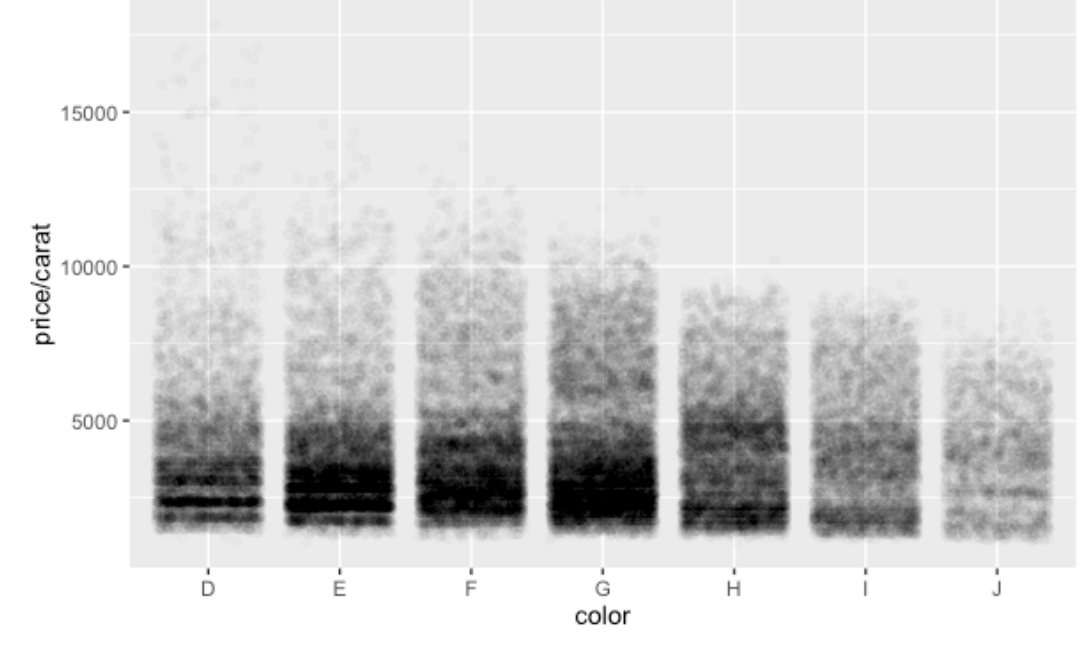

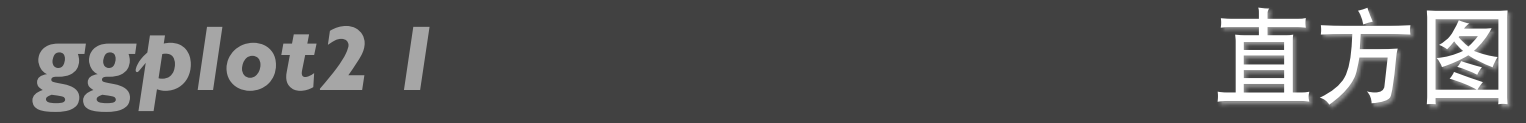

### qplot(carat, data = diamonds, geom = "histogram")

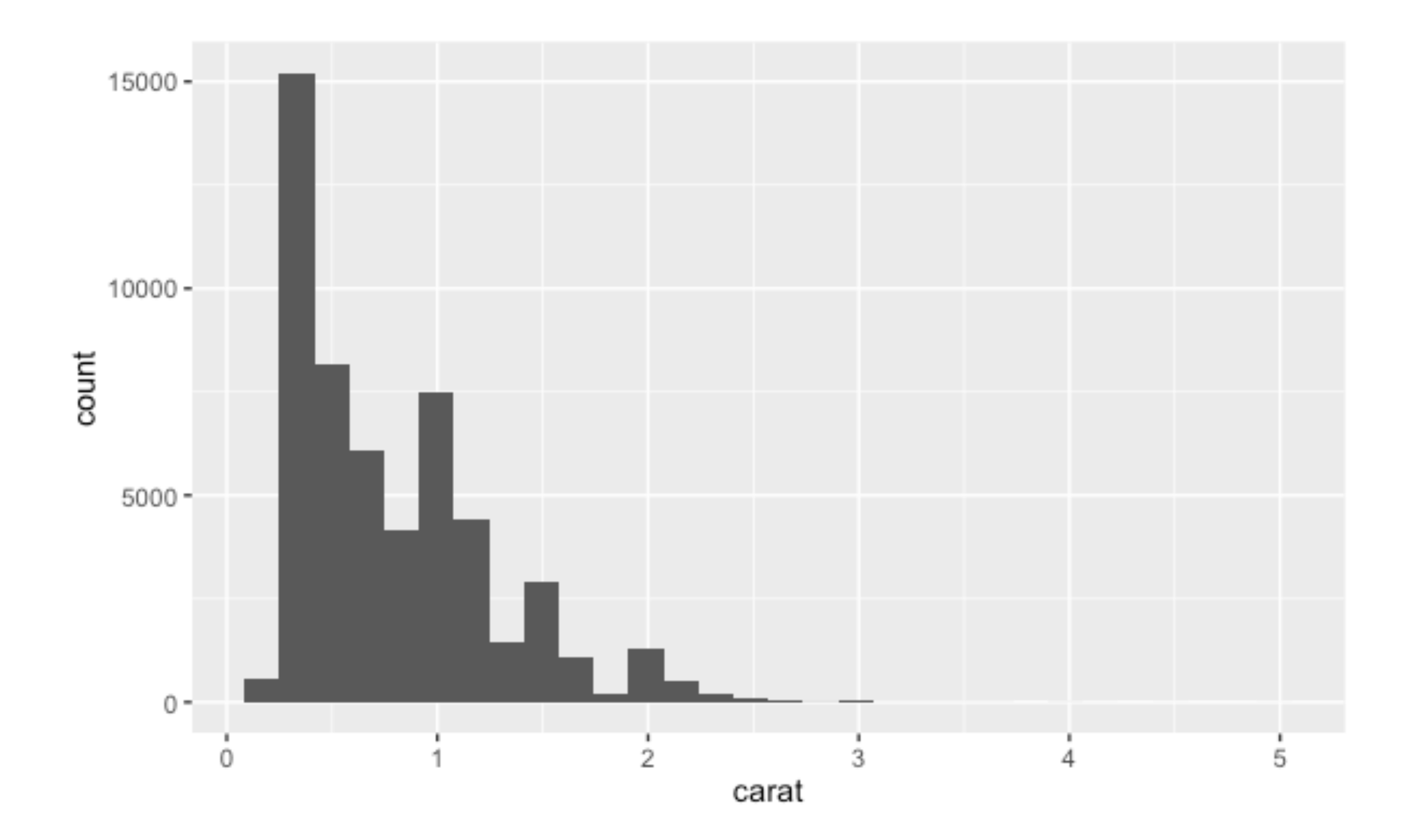

### **ggplot2 I** 直方图的区间

qplot(carat, data = diamonds, geom = "histogram", **binwidth = 1**, xlim =  $c(0,3)$ ) qplot(carat, data = diamonds, geom = "histogram", **binwidth = 0.1**, xlim =  $c(0,3)$ ) qplot(carat, data = diamonds, geom = "histogram", **binwidth = 0.01**, xlim =  $c(0,3)$ )

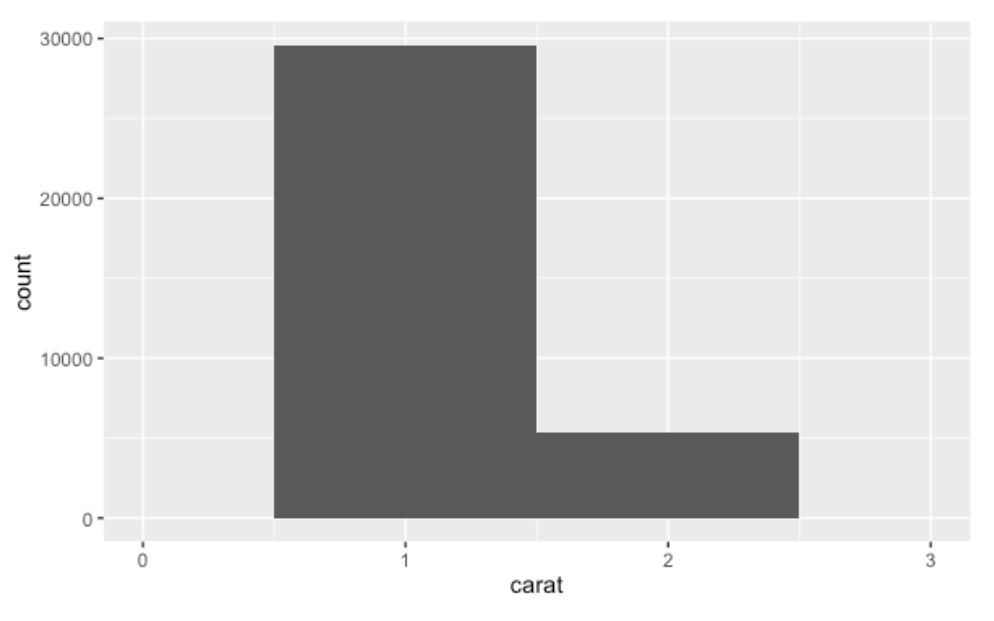

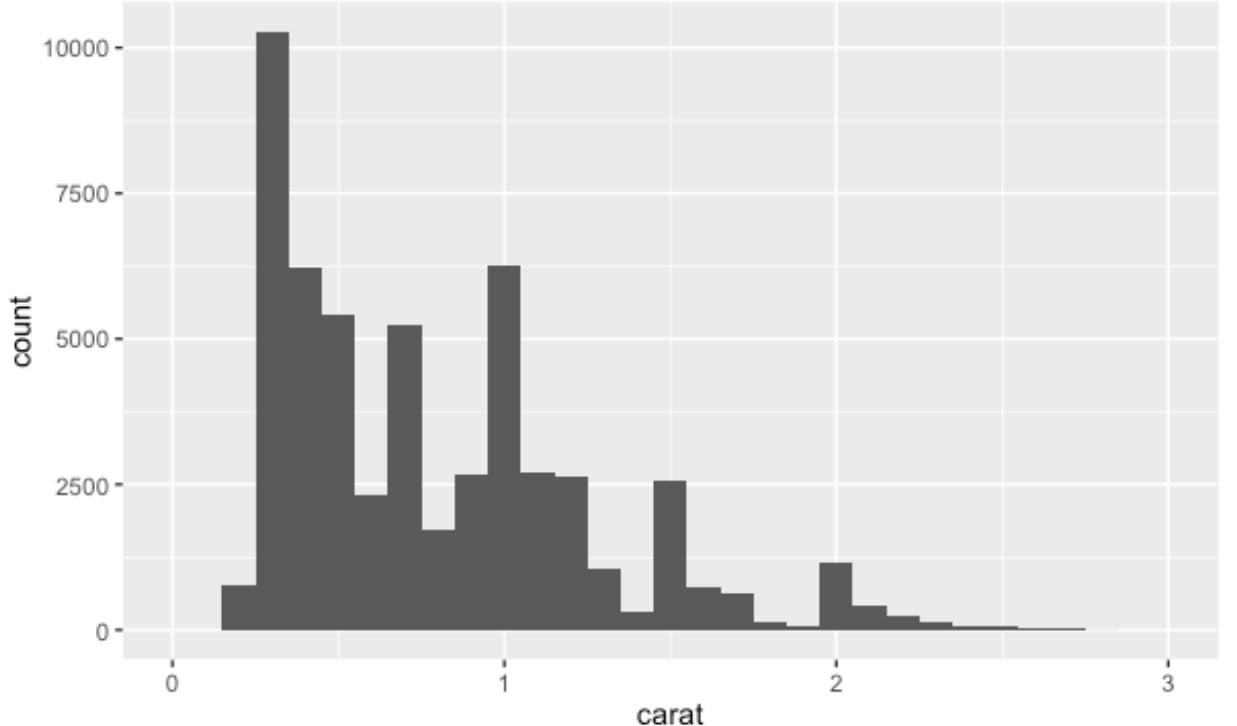

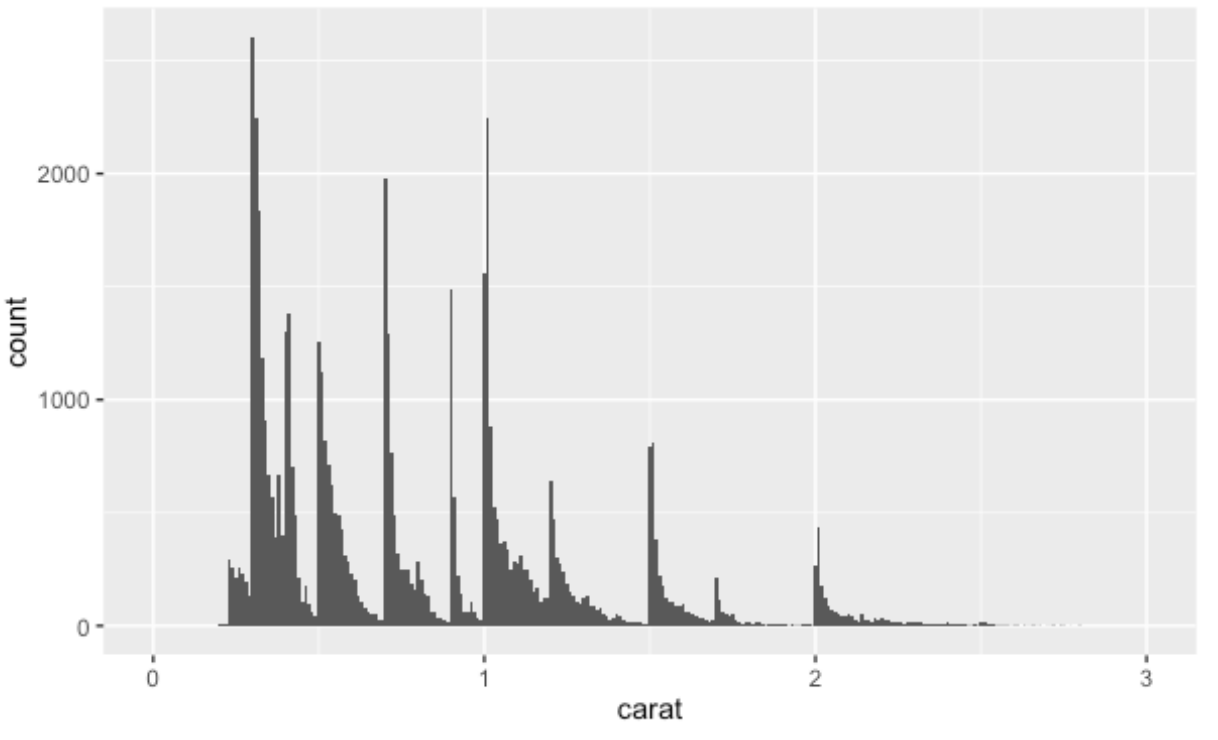

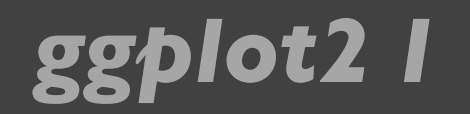

### **ggplot2 I 直方图的颜色**

 $qplot(carat, data = diamonds, geom = "histogram", fill = color)$ 

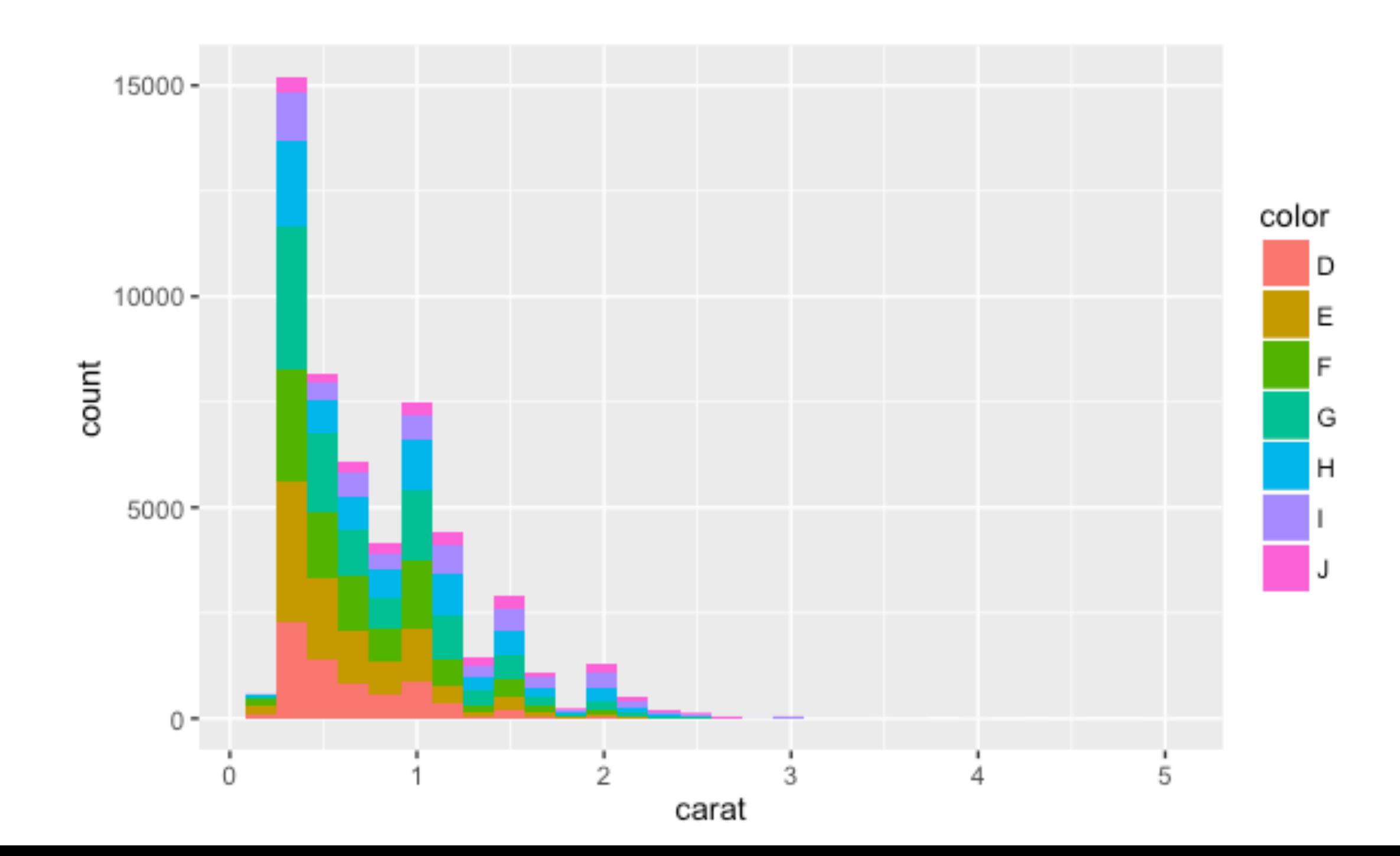

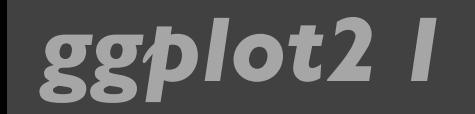

### **ggplot2 I** 密度曲线图

### qplot(carat, data = diamonds, geom = "density")

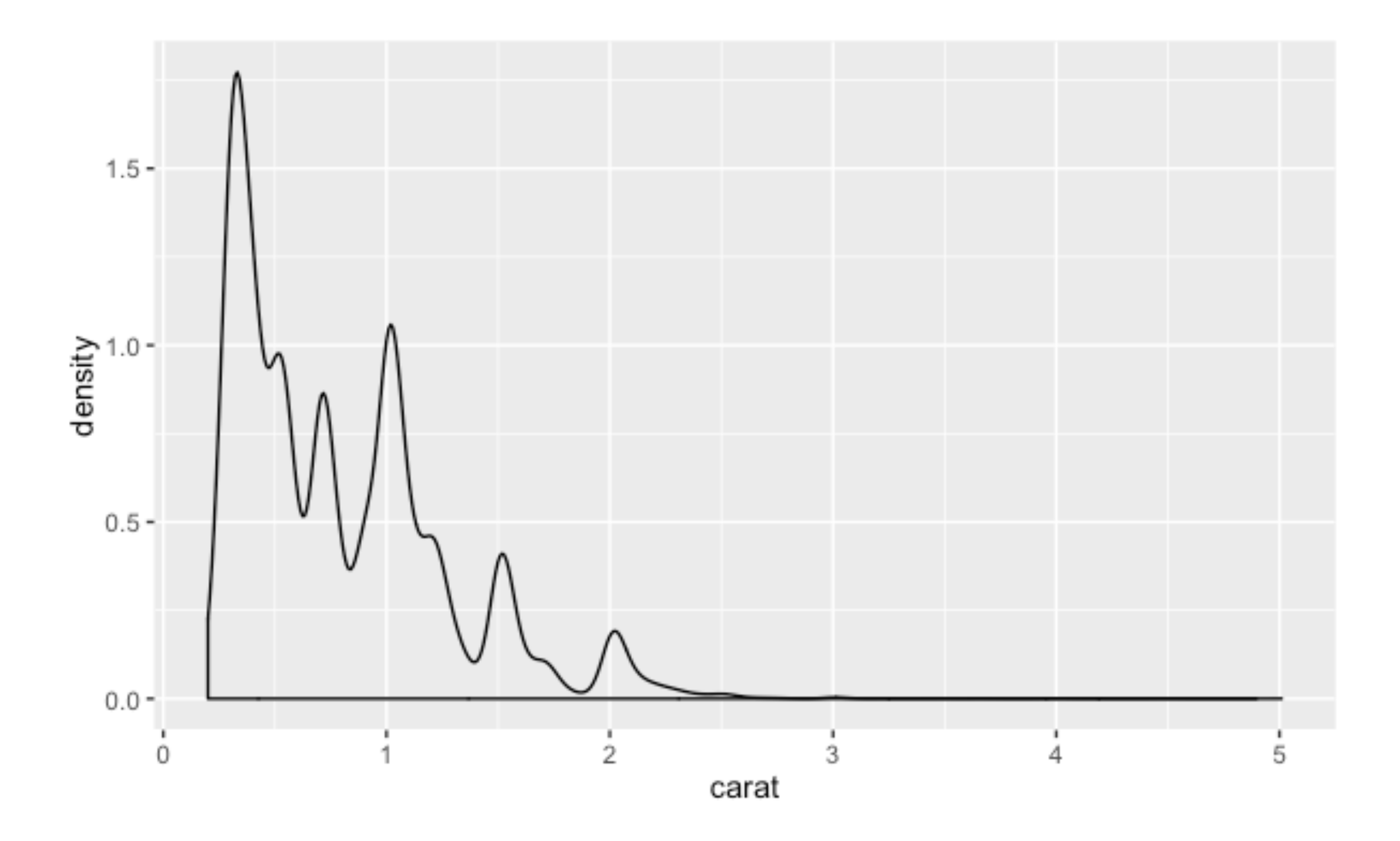

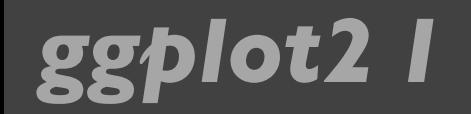

### **ggplot2 I 密度曲线图的颜色**

 $qplot(carat, data = diamonds, geom = "density", colour = color)$ 

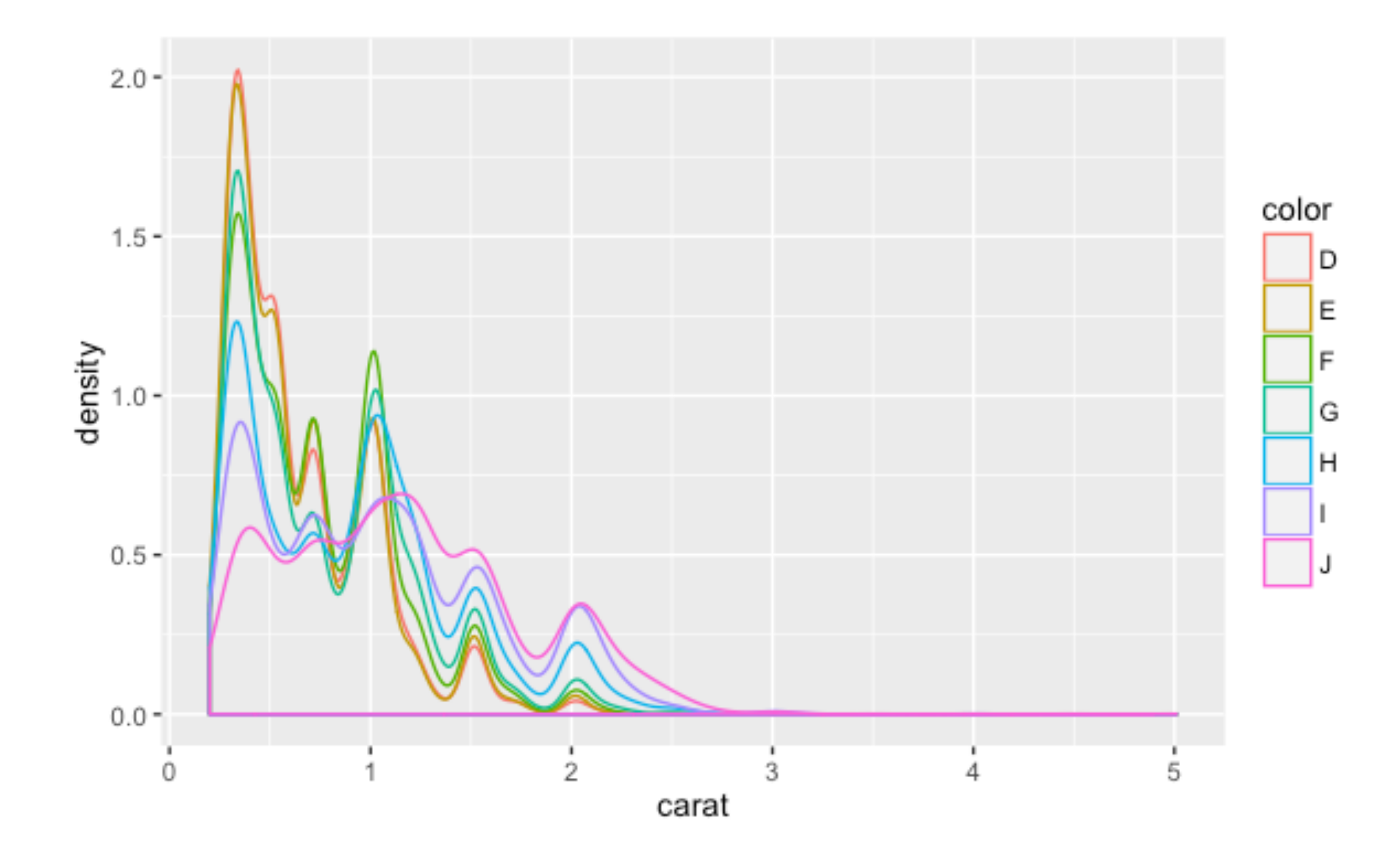

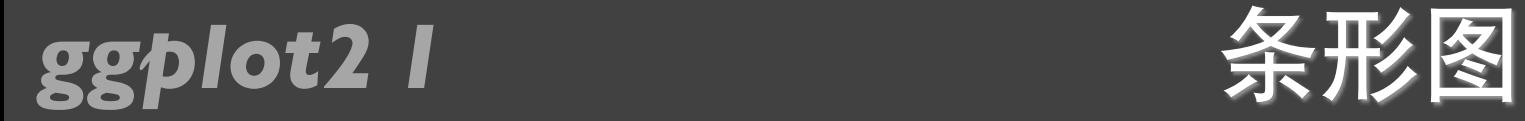

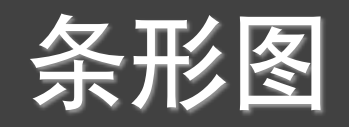

### qplot(color, data = diamonds,  $geom = "bar")$

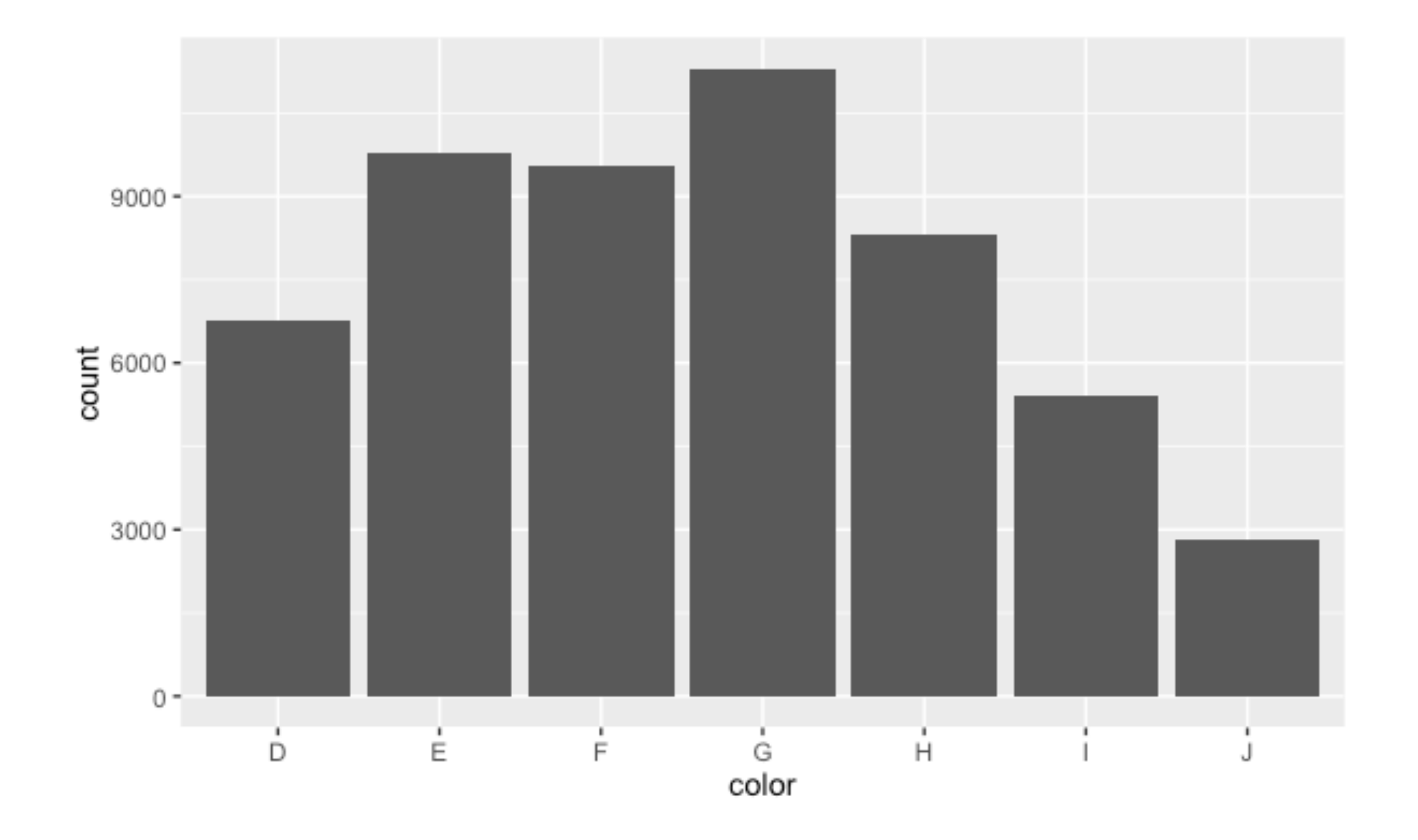

### *ggplot2 I* ★ 求和

qplot(color, data = diamonds, geom = "bar", weight = carat) + scale\_y\_continuous("carat")

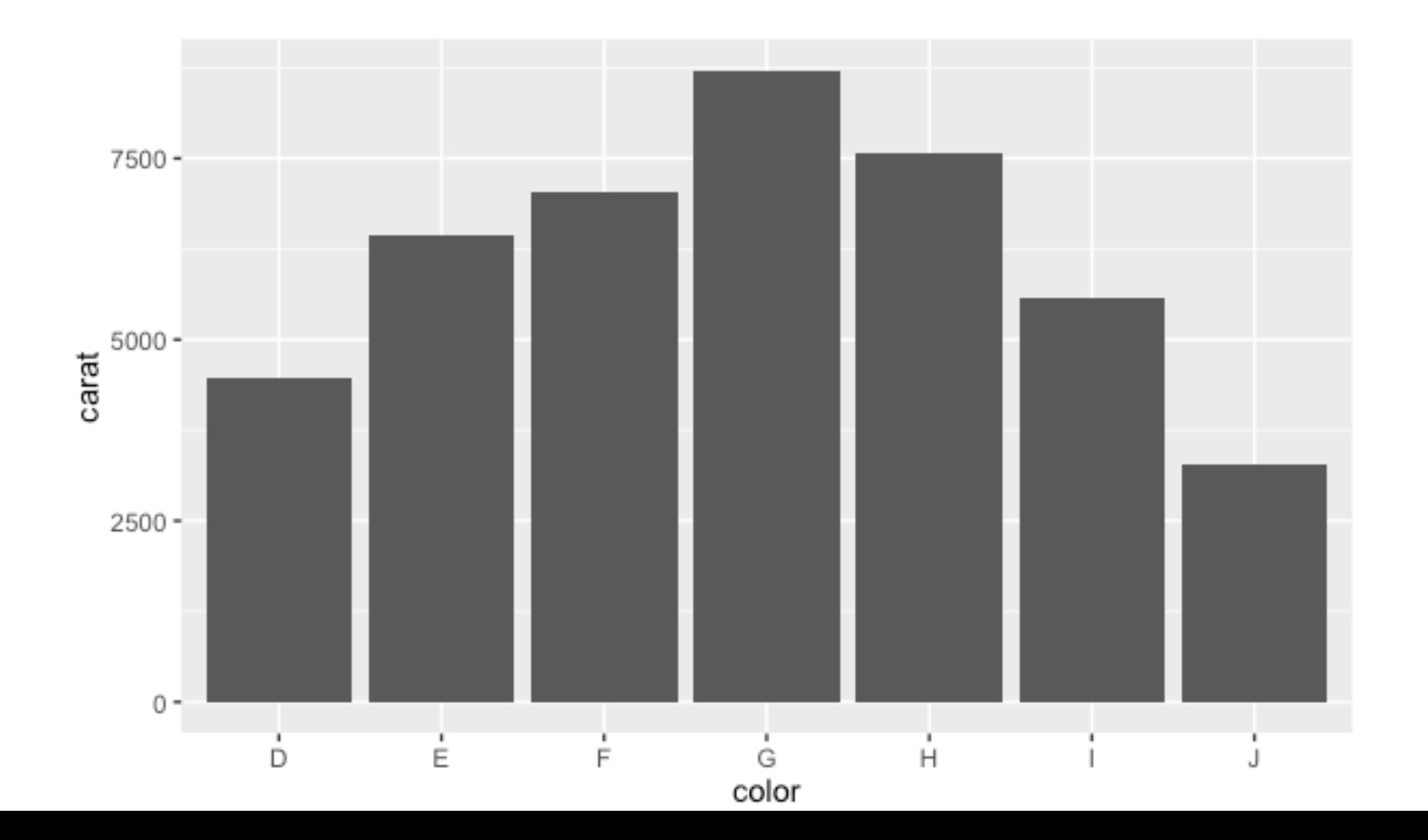

### *ggplot2 I* 曲线图/折线图

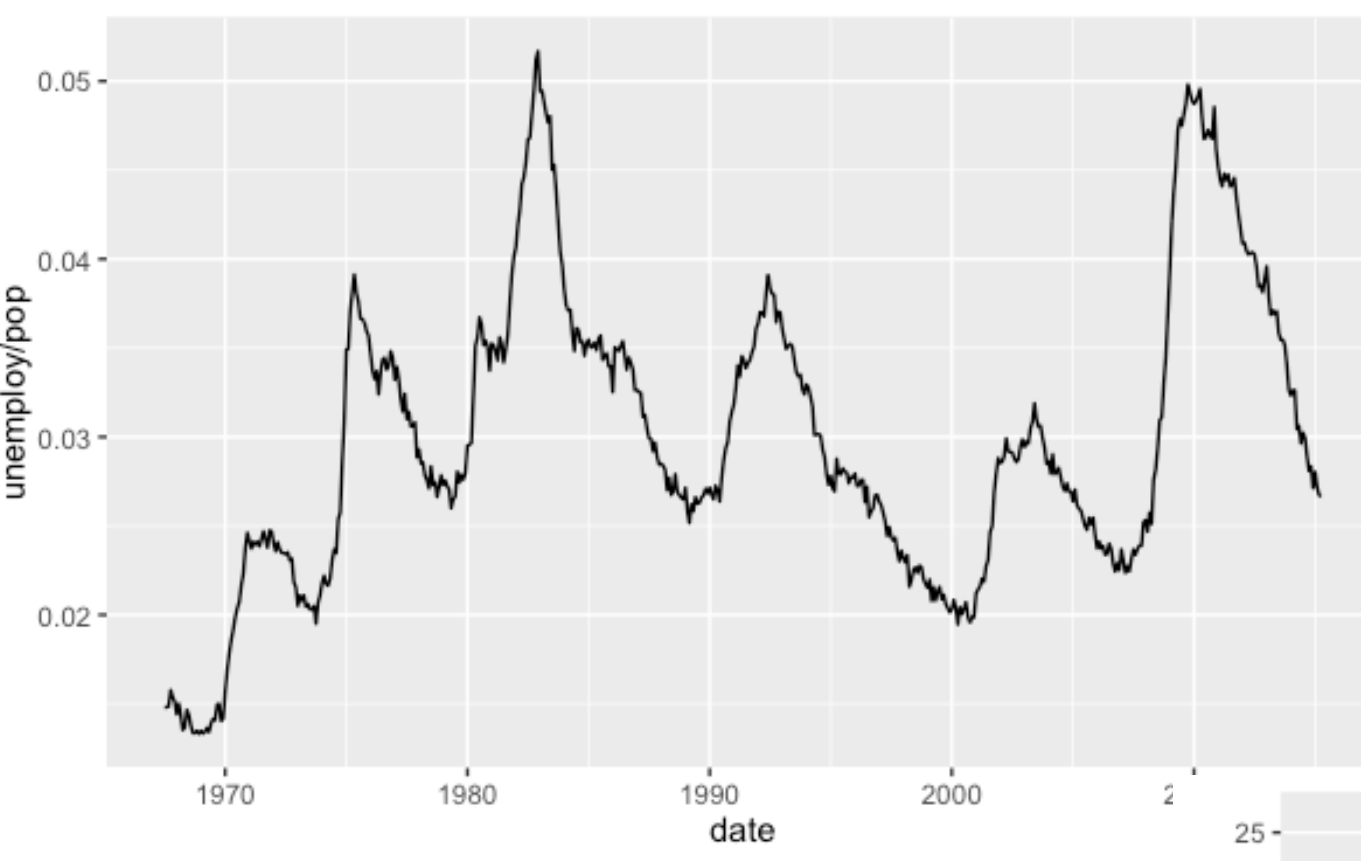

### qplot(date, unemploy / pop, data = economics, geom = "line")

qplot(date, unempmed,  $data = e$ conomics,  $geom = "line")$ 

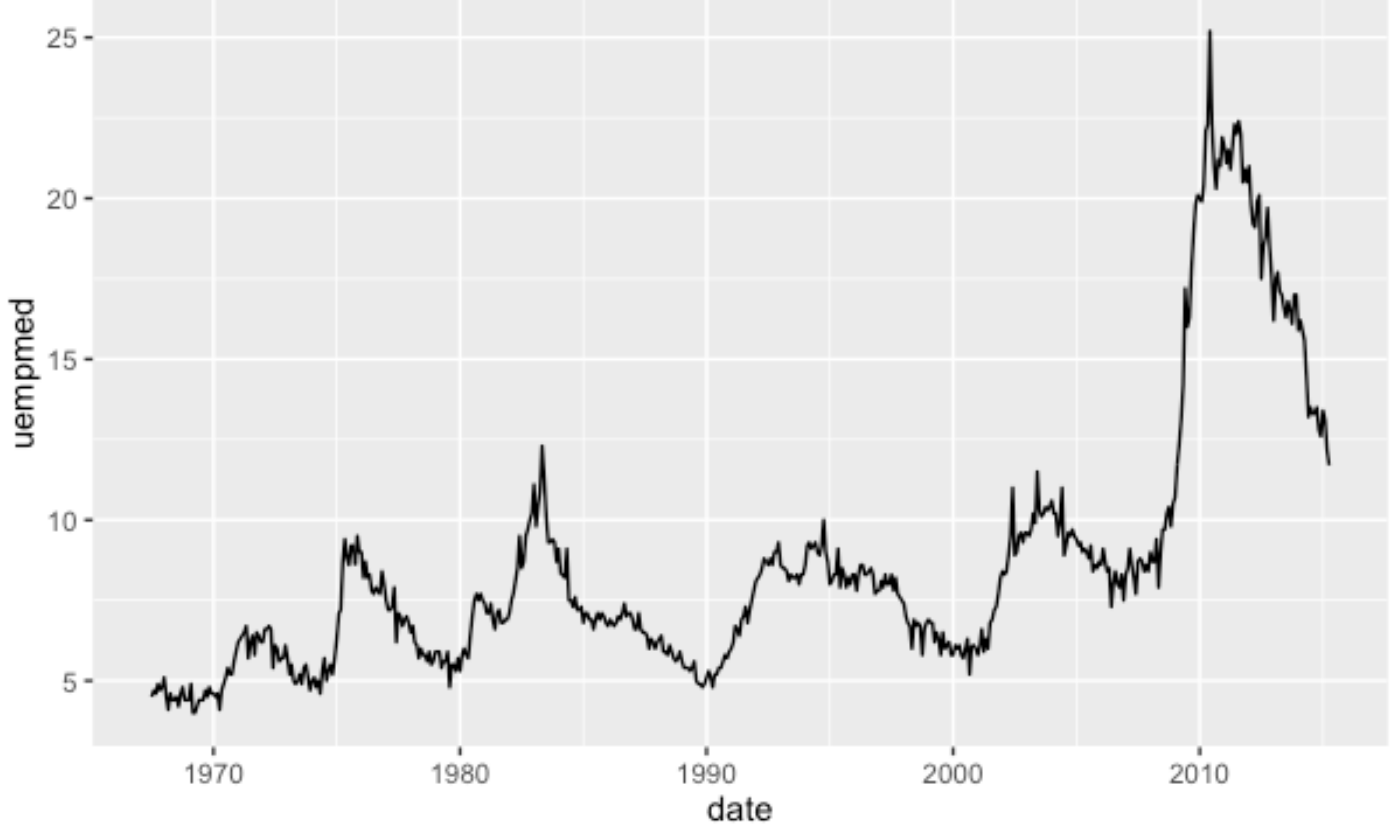

### *ggplot2 I* **路径图**

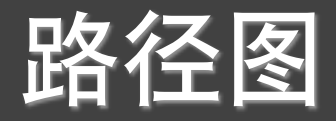

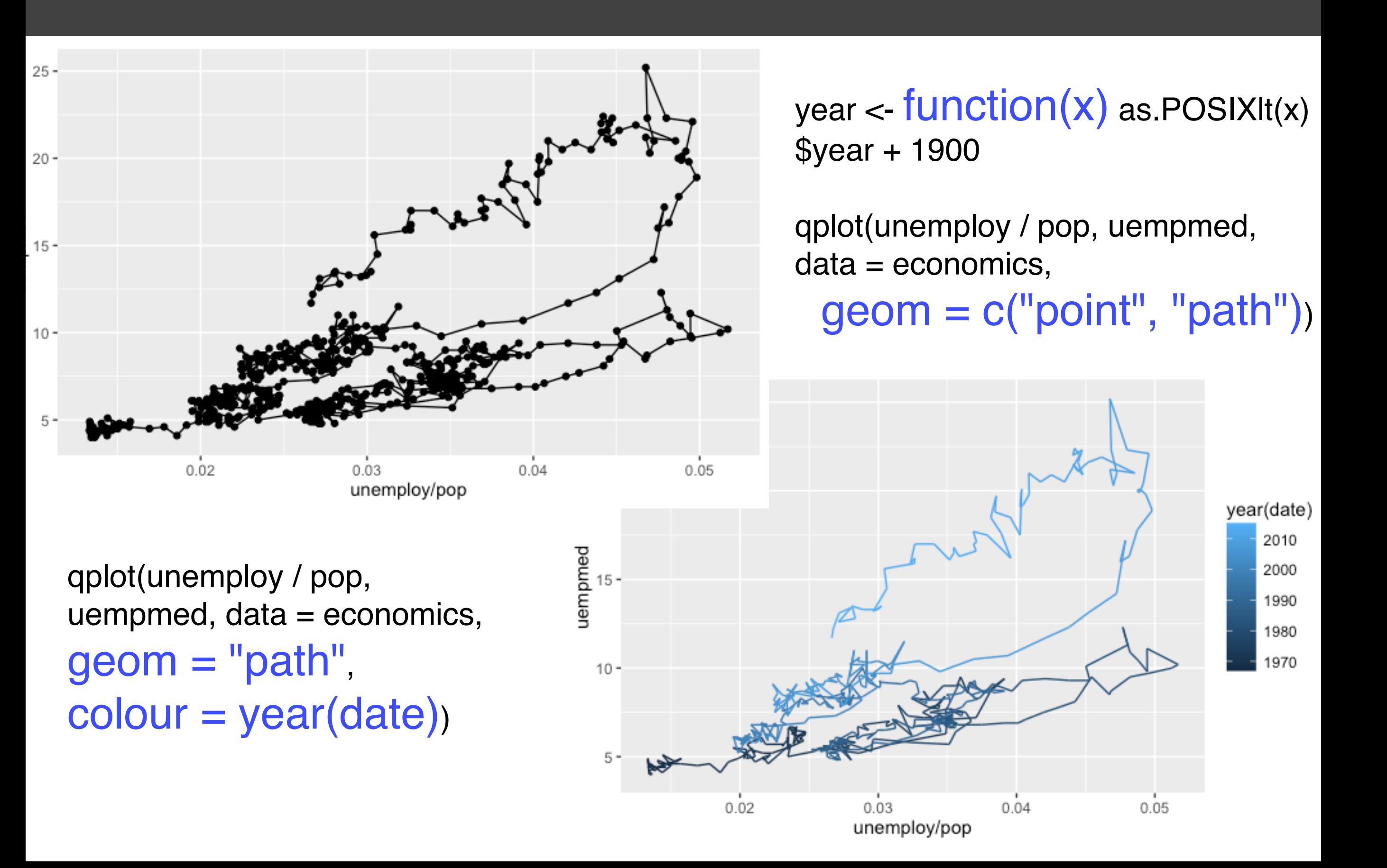

### *ggplot2 I* 分面

### qplot(carat, data = diamonds, facets = color  $\sim$  .,  $geom = "histogram", binwidth = 0.1, xlim = c(0, 3))$

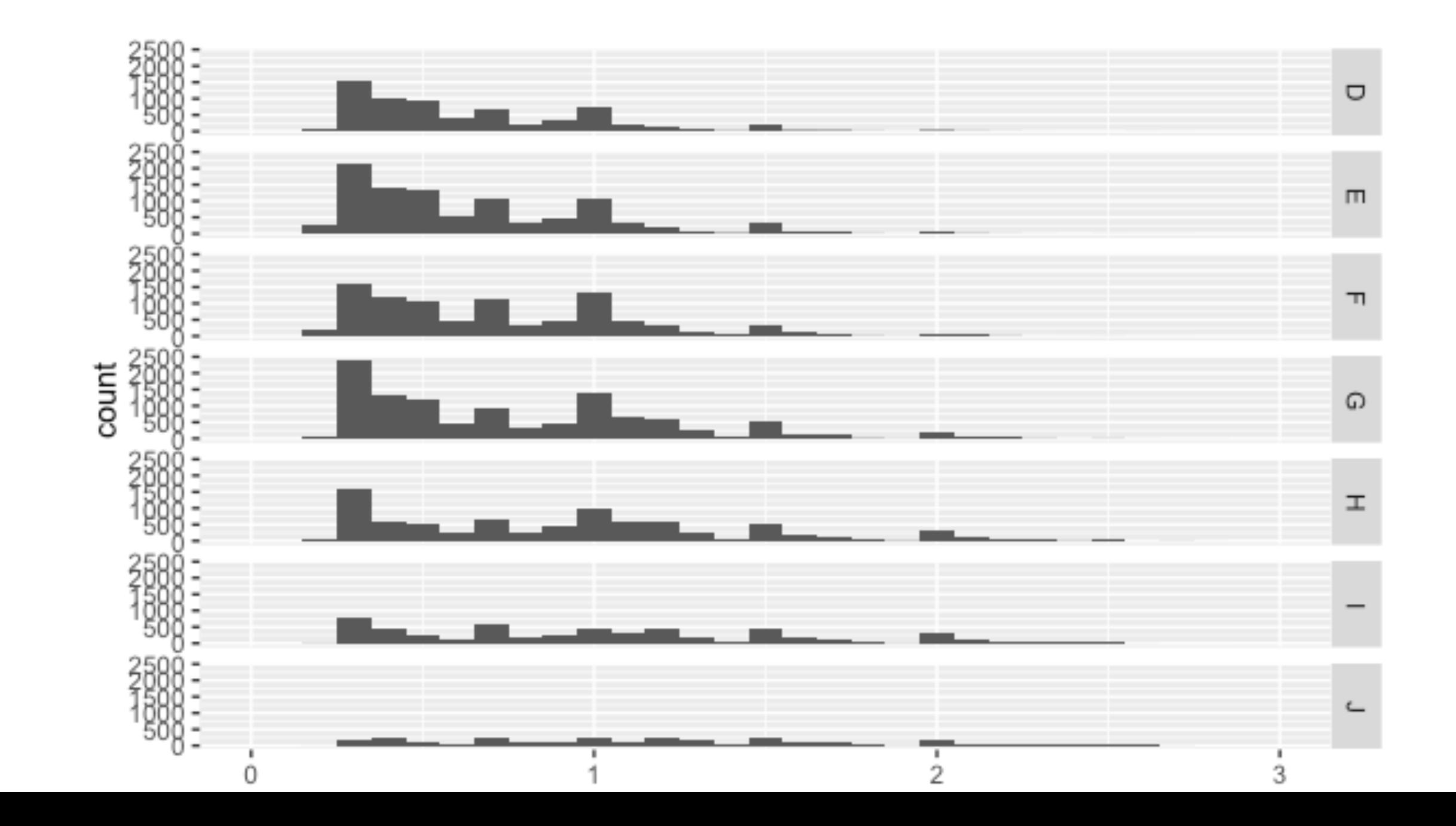

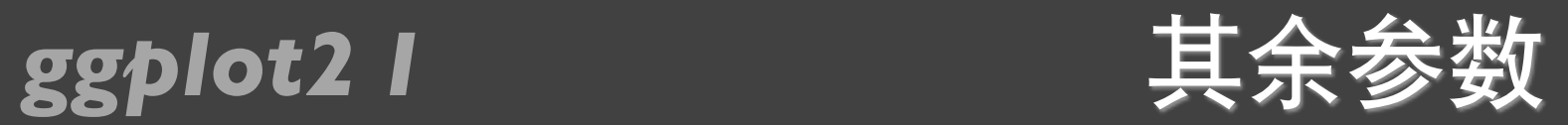

- xlim
- ylim
- log
- main
- xlab
- ylab

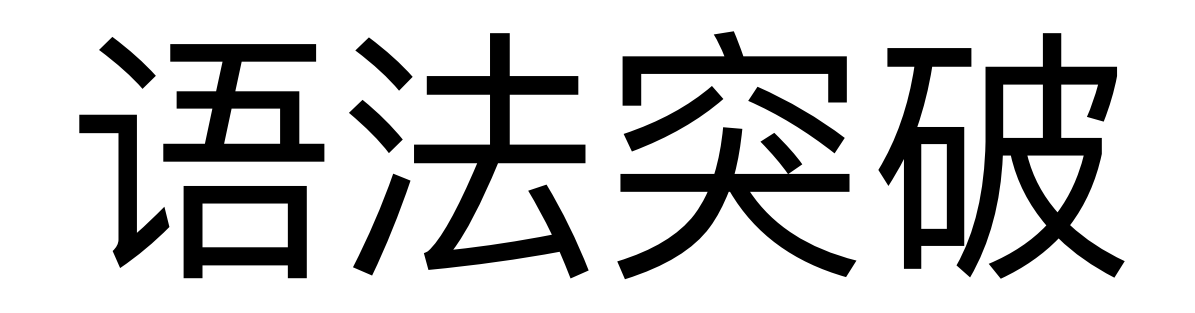

### *ggplot2 I* MPG数据集

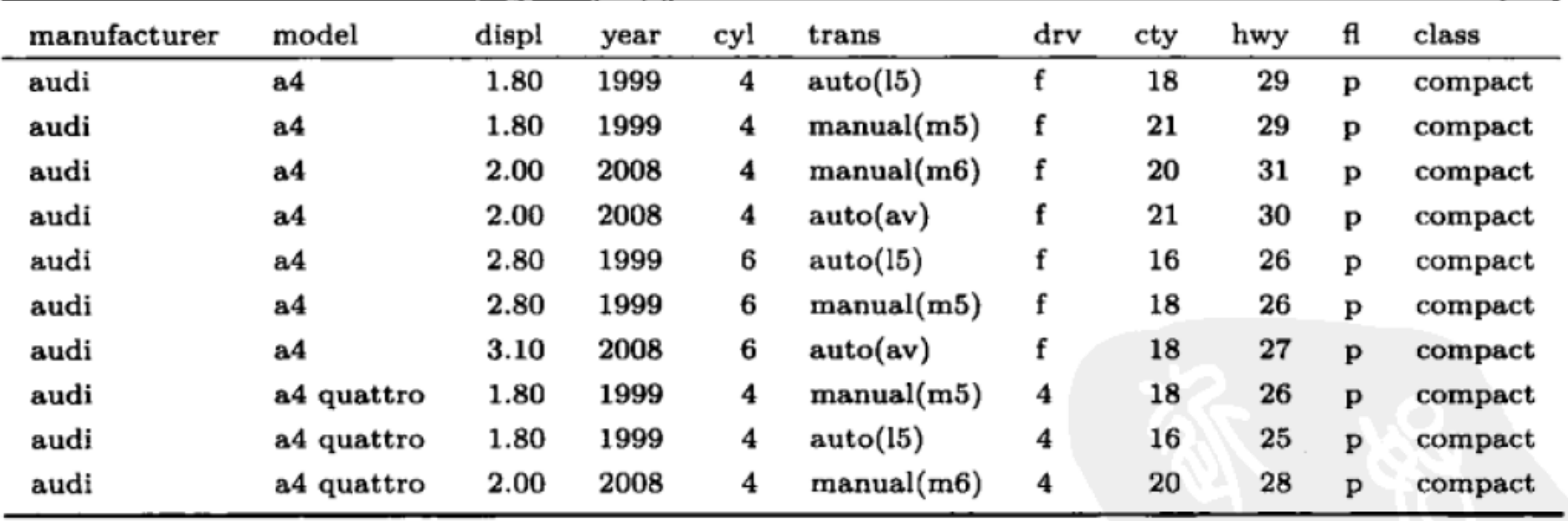

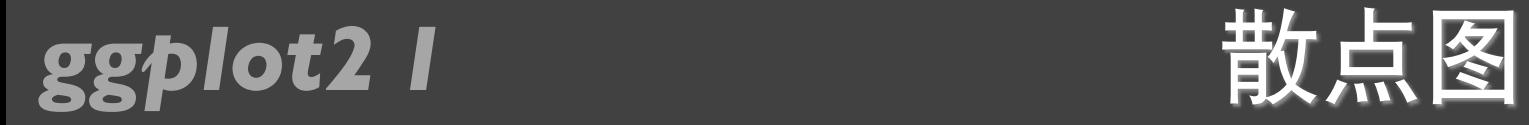

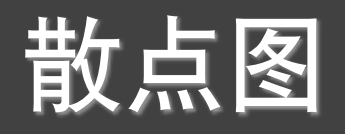

### $qplot(displ, hwy, data = mpg, colour = factor(cyl))$

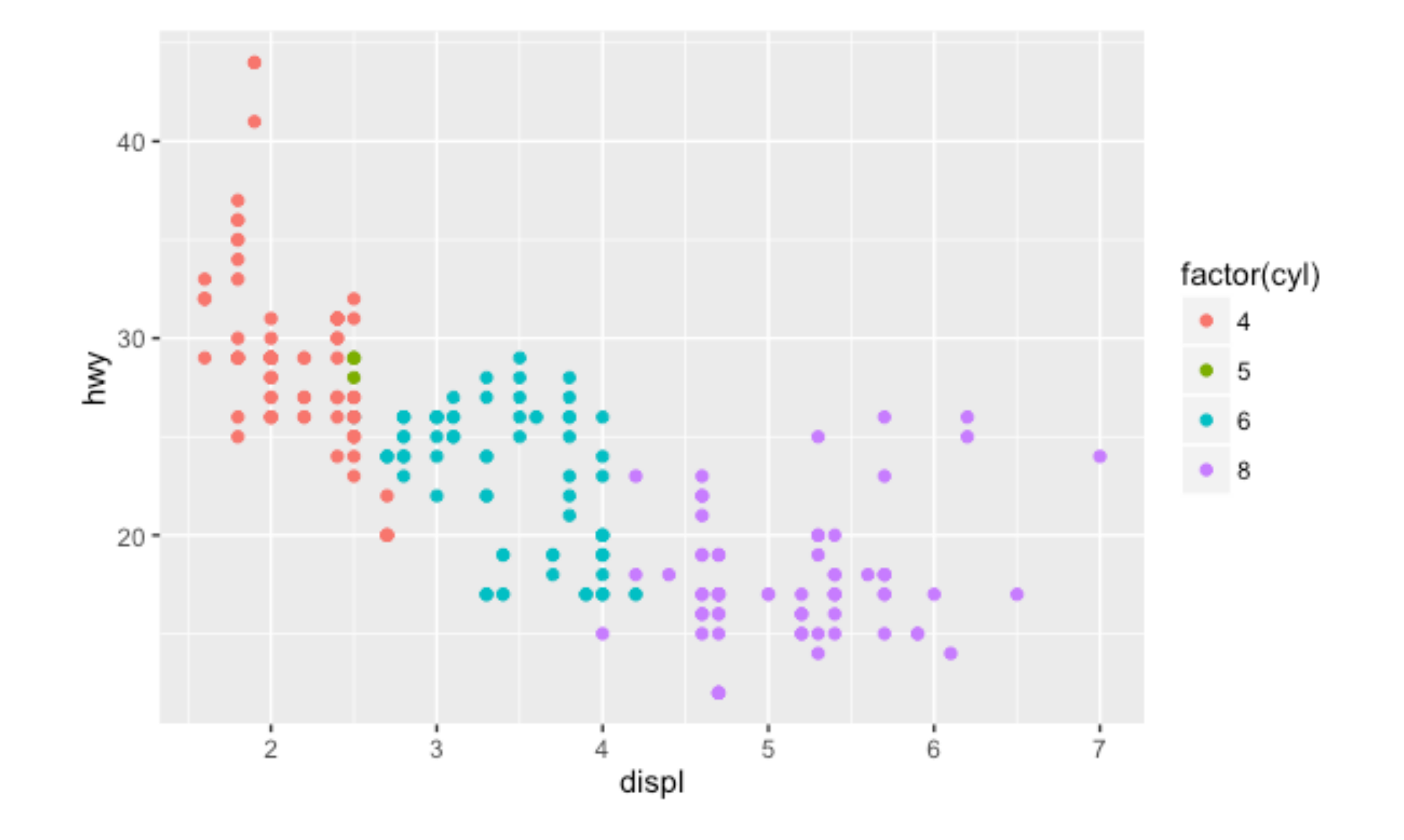

### *ggplot2 I* 数据到属性的映射

### Disp映射到x坐标, hwy映射到y坐标, cyl映射到颜色

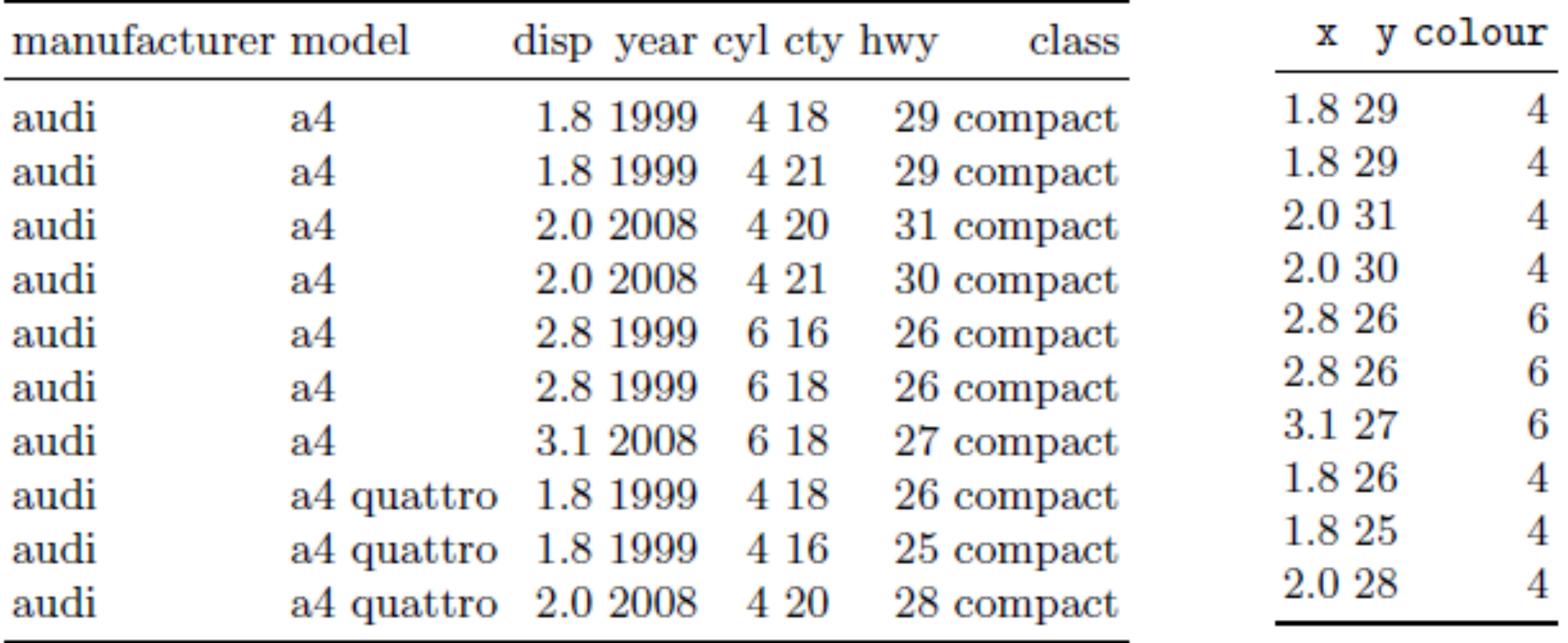

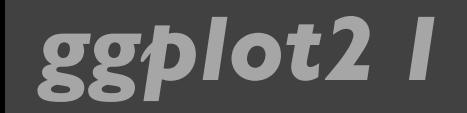

### **ggplot2 I** 其余映射

### qplot(displ, hwy, data=mpg, colour=factor(cyl), geom="line")

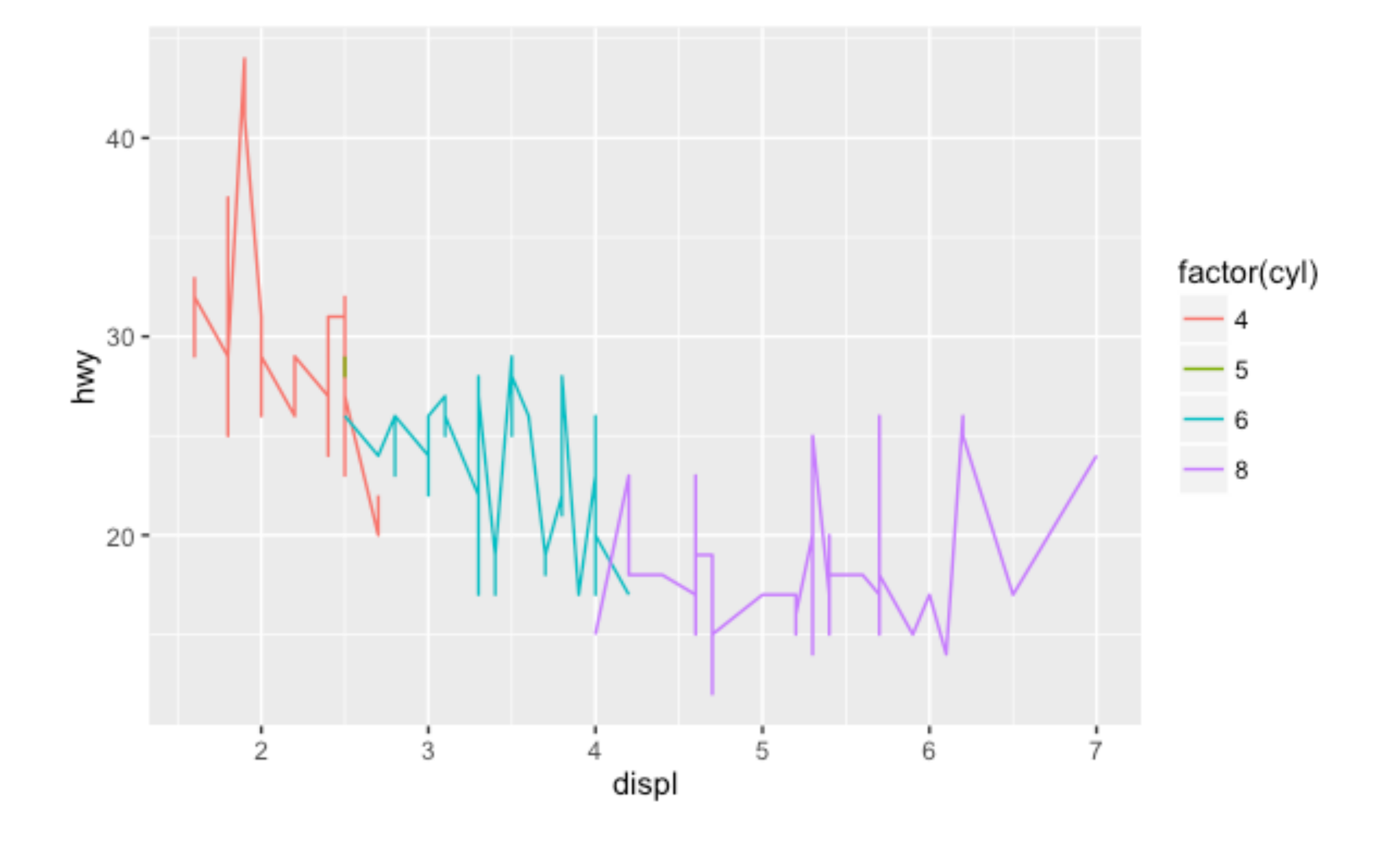

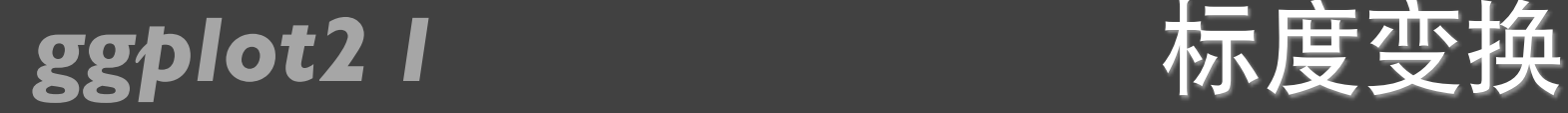

- 把数据从其计量单位(例如油耗的升数,里程等)转化为 计算机能识别的显示要素(例如像素,颜色等)的过程, 称为Scaling
- 在右图中有⼏项scaling
	- ✴将⽔平坐标x映射到[0,1]区间。这⾥不使⽤具体像素值的 原因是grid包替我们完成最终的转换

✴将垂直坐标y映射到[0,1]区间 ✴由坐标系统(coord)根据x,y 的组合最终定位,常见的 坐标系统包括直角坐标 系,极坐标系,球面映射 等

✴颜⾊的scaling

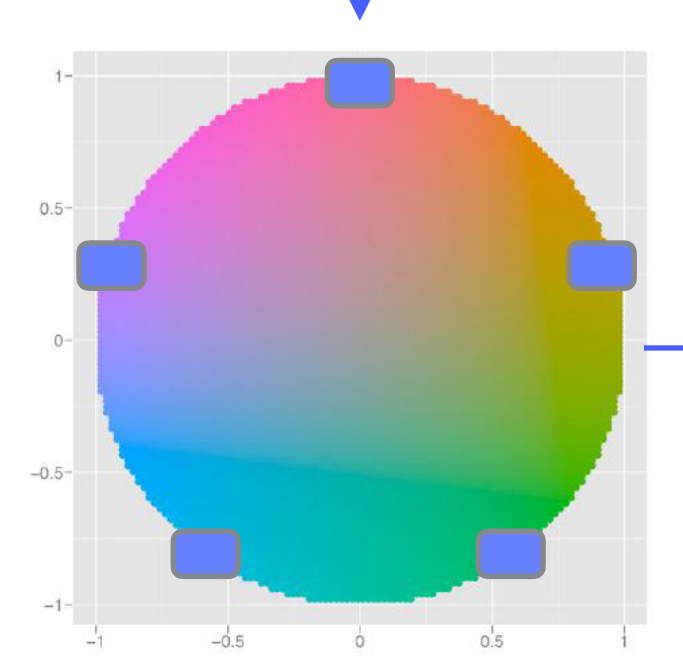

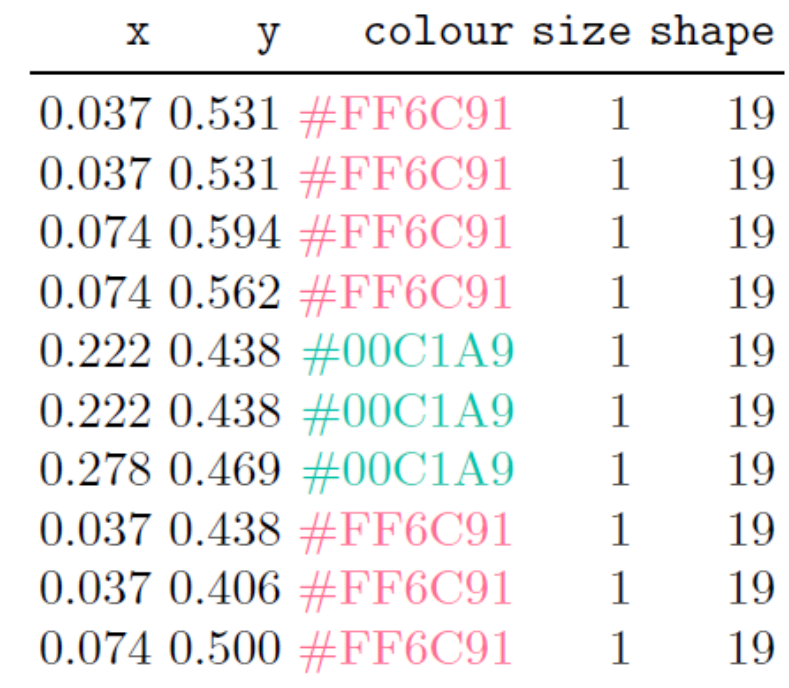

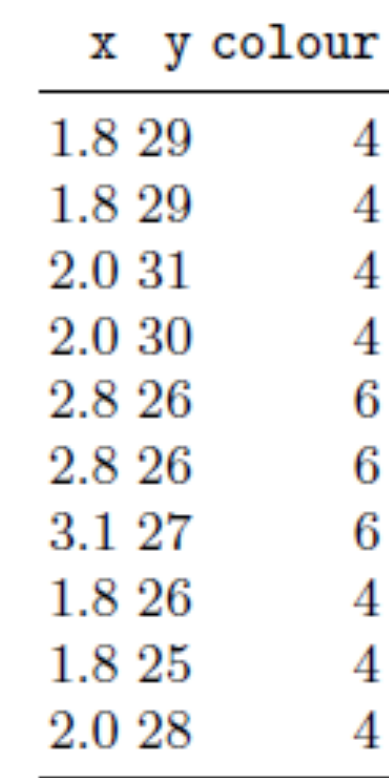

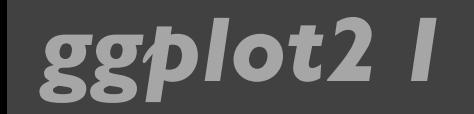

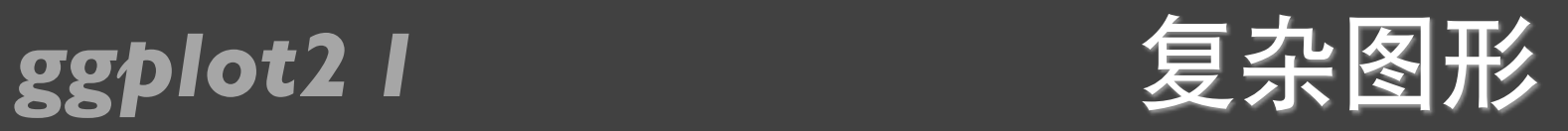

### qplot(displ, hwy, data=mpg, colour=factor(cyl)) + geom\_smooth(data= subset(mpg, cyl != 5), method="lm")

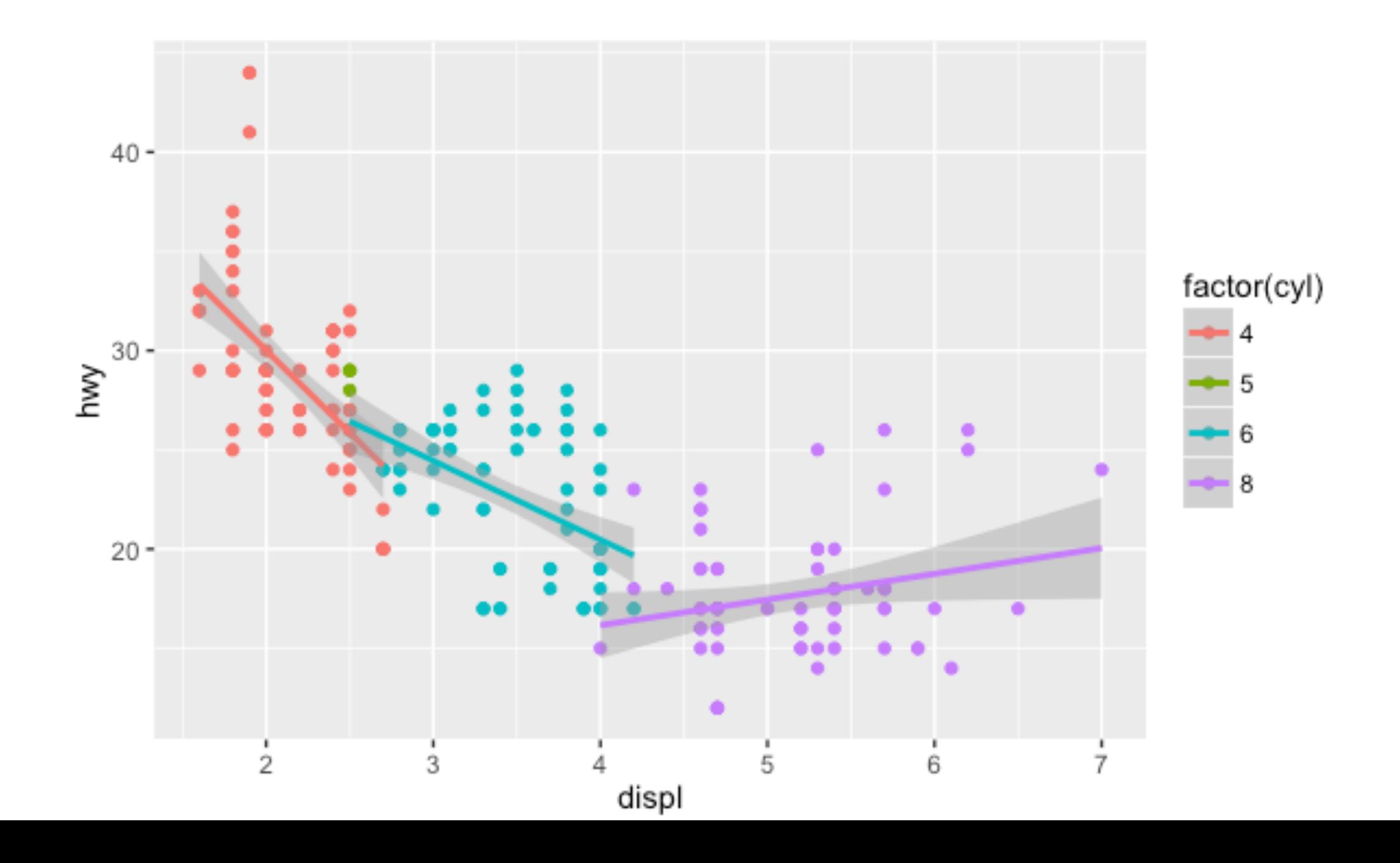

### *ggplot2 I* 含有分面的复杂图形

qplot(displ, hwy, data=mpg, facets =  $. \sim$  year) + geom\_smooth()

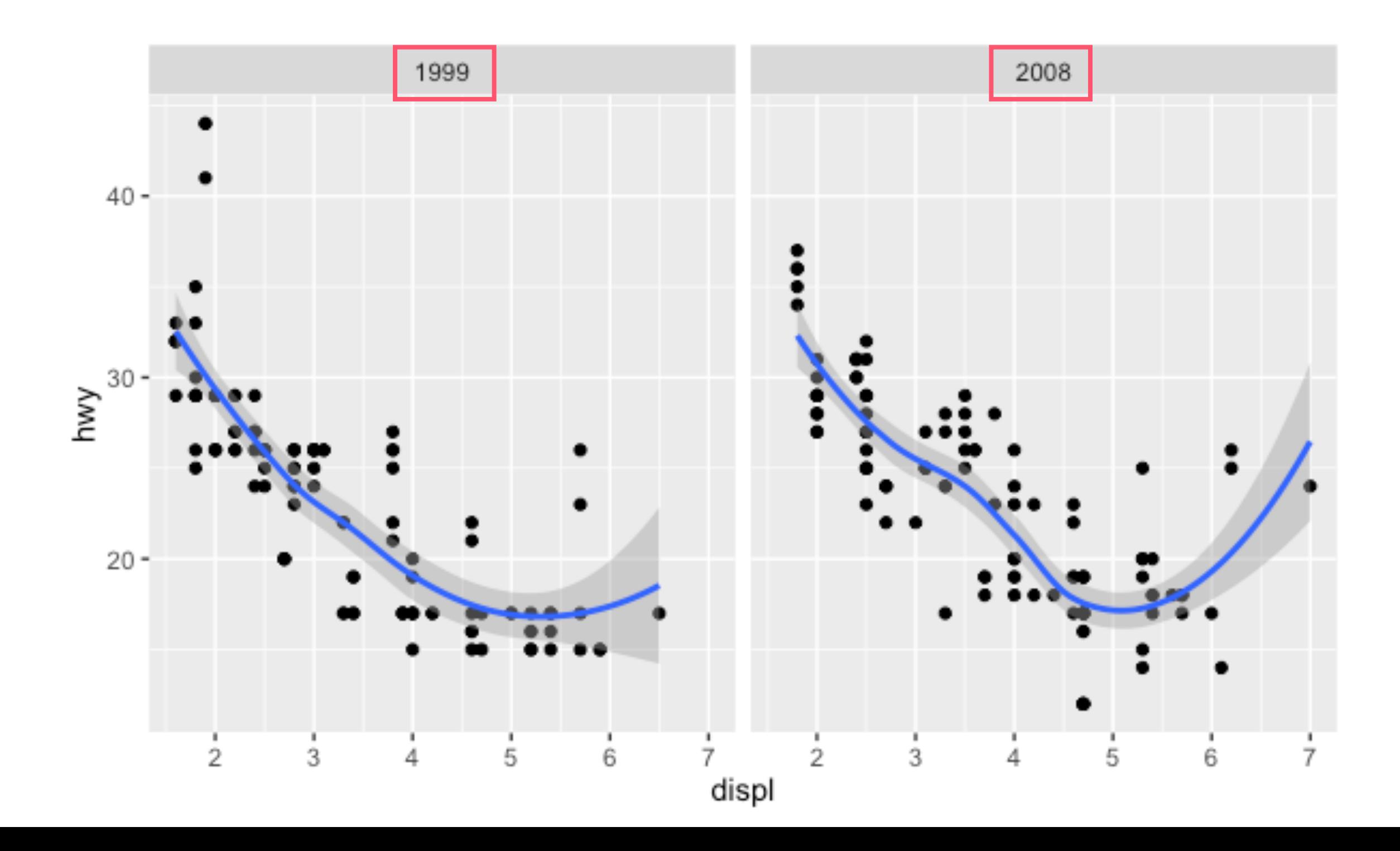

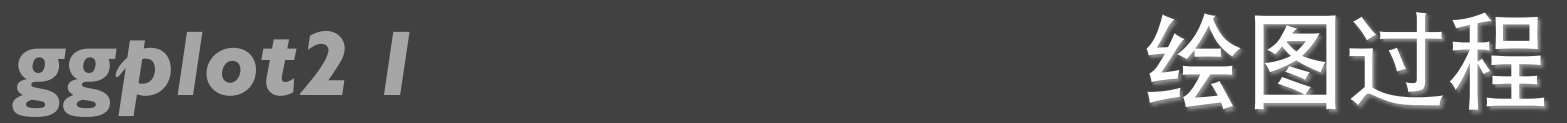

- 将变量映射到图形属性
- 对数据进⾏分⾯处理
- 标度转换
- 计算图形属性
- 标度训练
- 标度影射
- 渲染⼏何对象

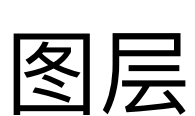

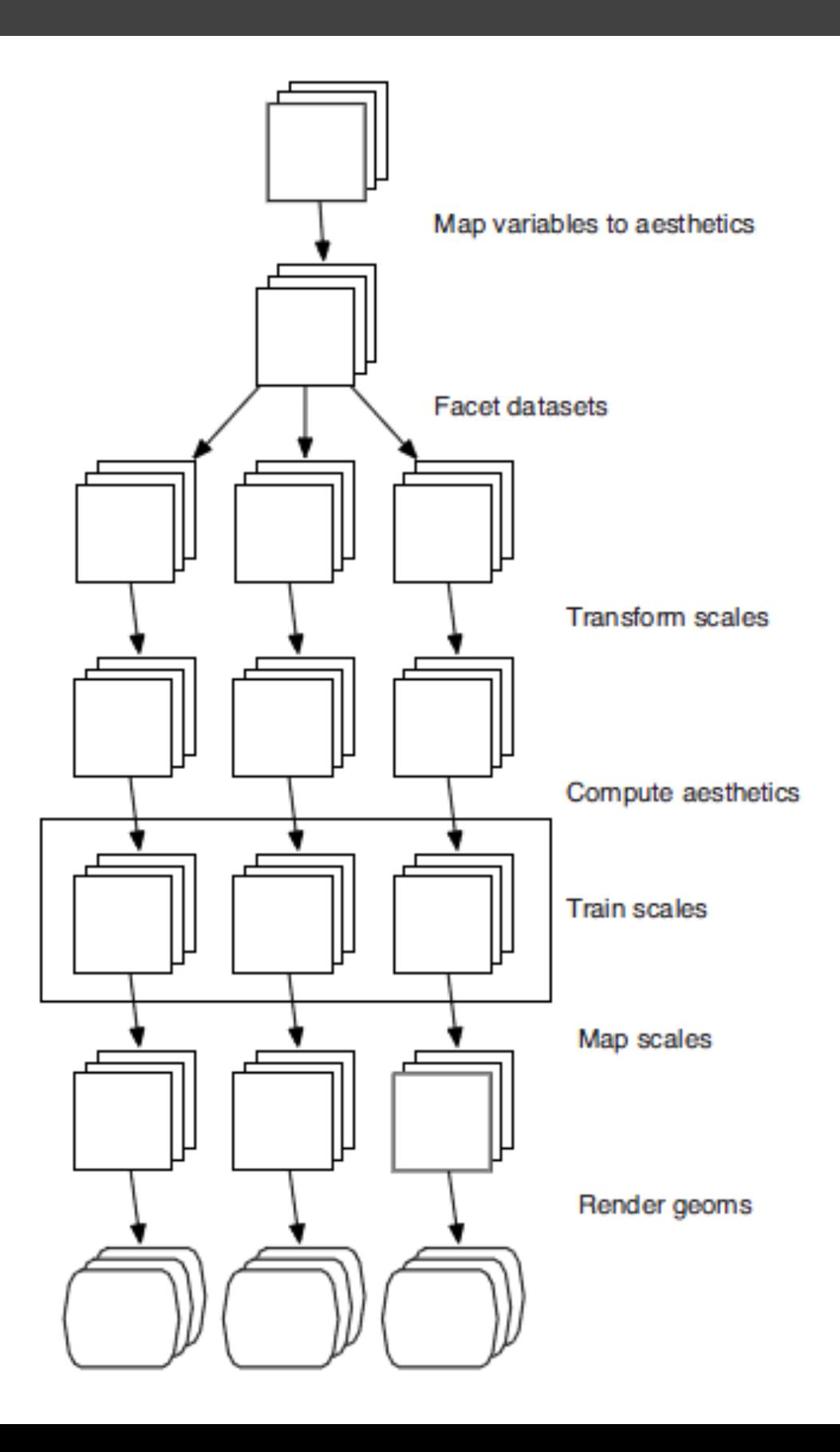

<mark>ggplot2 I → 坐标系</mark>

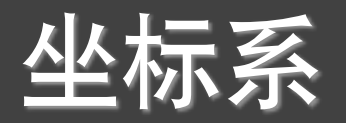

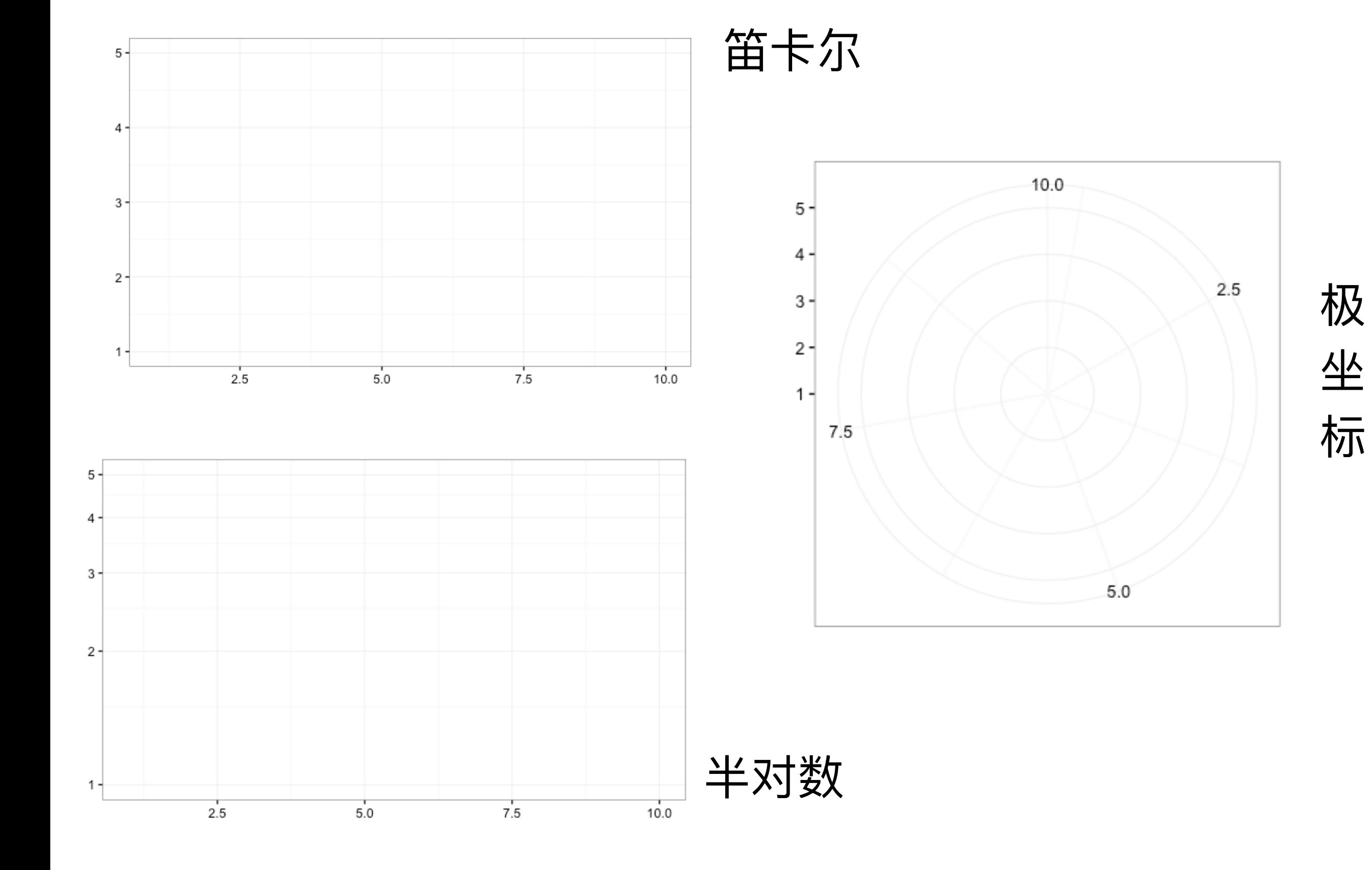

# ⽤图层构建图形

### *ggplot2 I* ggplot()

$$
ggplot(data = NULL,\nmapping = aes(),\n...,
$$

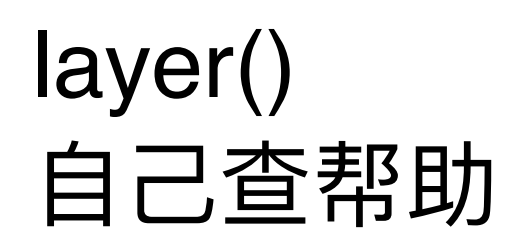

environment = parent.frame())

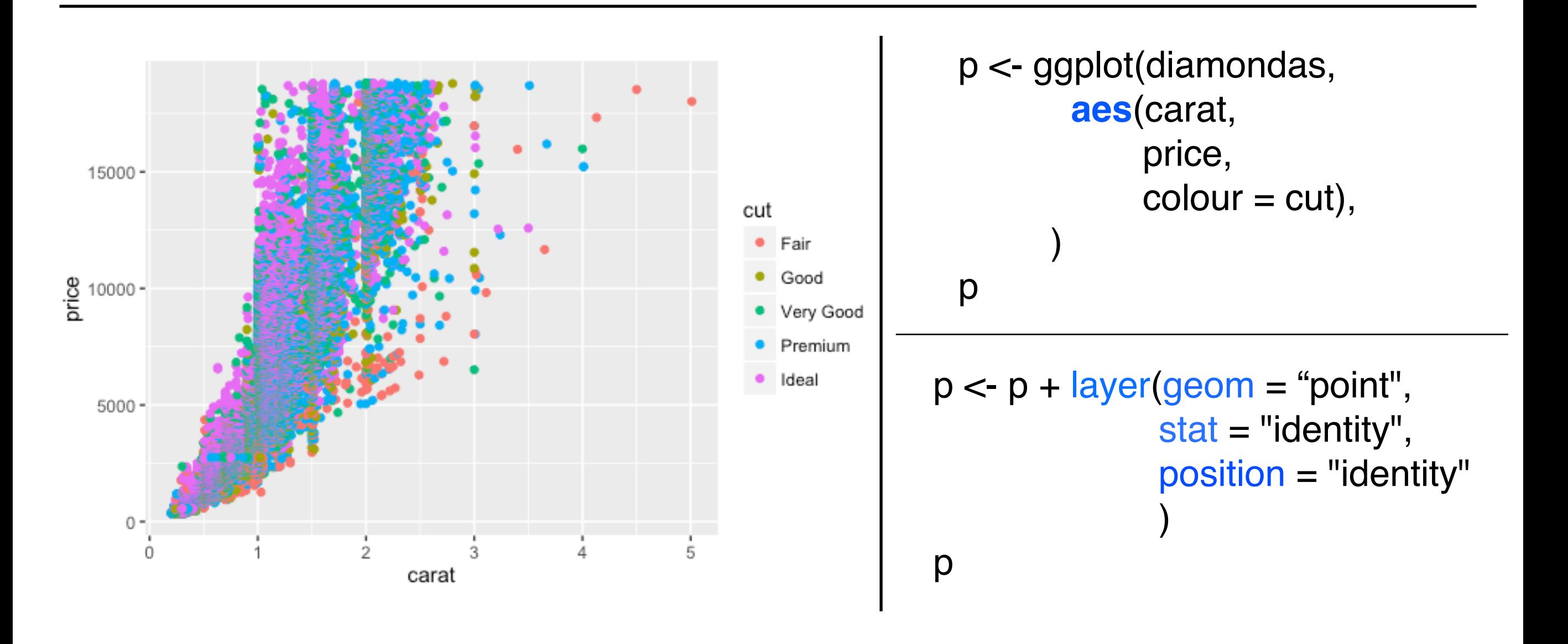

### *ggplot2 I* ggplot\_xxx()

```
geom(mapping = NULL, 
      data = NULL.
      stat = "identity" position = "identity"
 …,
      na.rm = FALSE,show.legend = NA,
       inherit.aes = TRUE
  \overline{\phantom{a}}
```
见教材ggplot2的58页

geom\_point() geom\_line() geom\_path() geom\_bar() geom\_histogram() geom\_smooth() geom\_density() geom\_jitter() geom\_text() geom\_hline() geom\_vline() geom\_blank() geom\_area() geom\_abline()

…

### **ggplot2 I** geom\_xxx()和stat\_xxx()

```
stat(mapping = NULL, 
    data = NULL, geom/stat = ""
     position = "identity"
 …,
    na.rm = FALSE,show.legend = NA,
    inherit.aes = TRUE
   )
```
见教材ggplot2的60页 |

stat\_identity() stat\_smooth() stat\_function() stat\_boxplot() stat\_density() stat\_quantile() stat\_sum() stat\_summary() stat\_unique() stat\_bin() stat\_bindot()

### **ggplot2 I** layer()和geom\_xxx()

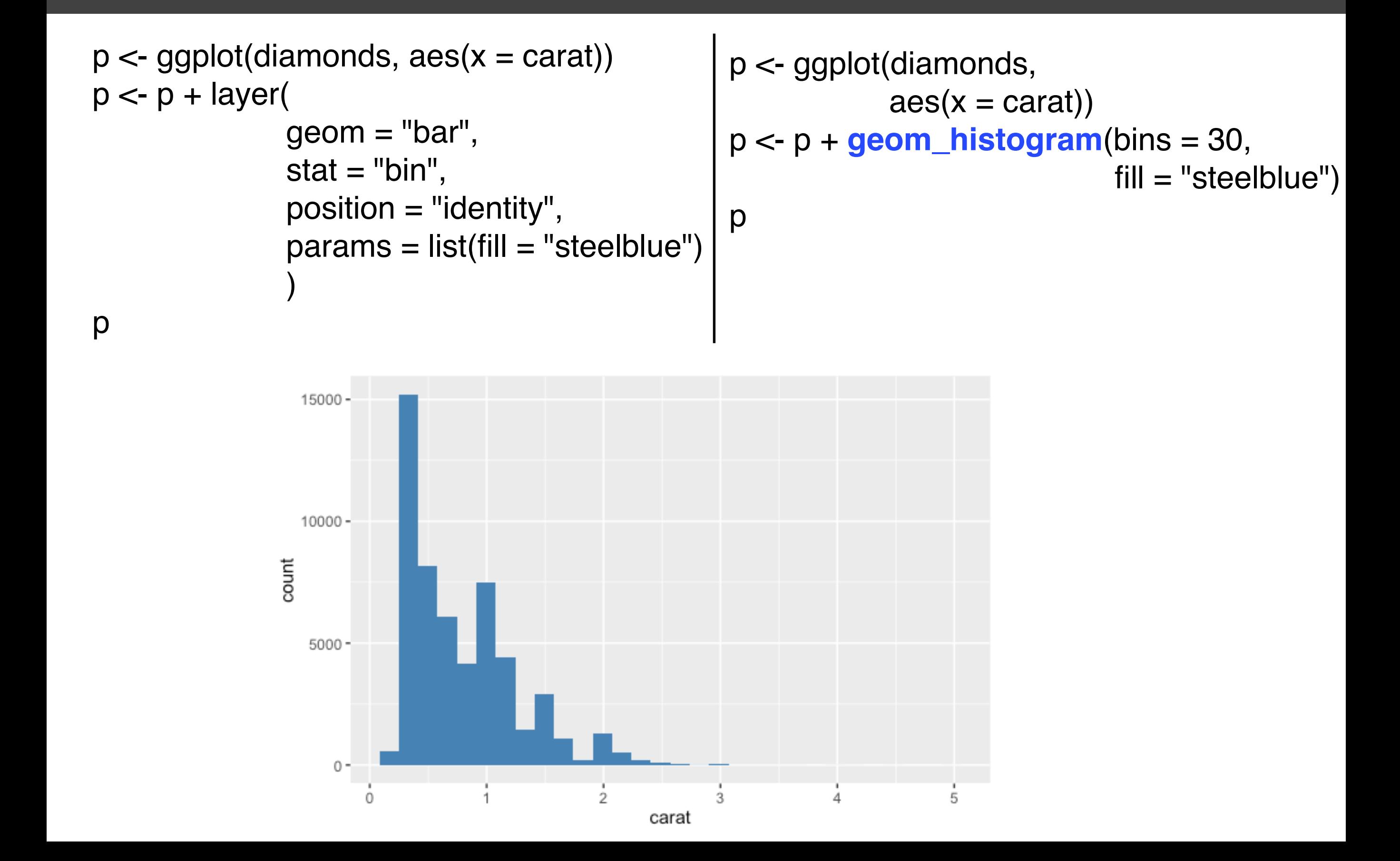

### *ggplot2 I* summary()

```
> p <- ggplot(msleep, aes(sleep_rem / sleep_total, awake))
> summary(p)
data: name, genus, vore, order, conservation, sleep_total, sleep_rem,
  sleep_cycle, awake, brainwt, bodywt [83x11]
mapping: x = sleep\_rem/sleep\_total, y = awakefaceting: facet_null()
```

```
> p \le p + geom\_point()> summary(p)
data: name, genus, vore, order, conservation, sleep_total, sleep_rem,
  sleep_cycle, awake, brainwt, bodywt [83x11]
mapping: x = sleep\_rem/sleep\_total, y = awakefaceting: facet_null()geom\_point: na.rm = FALSE
stat\_identity: na.rm = FALSEposition_identity
```
*ggplot2 I* %+%

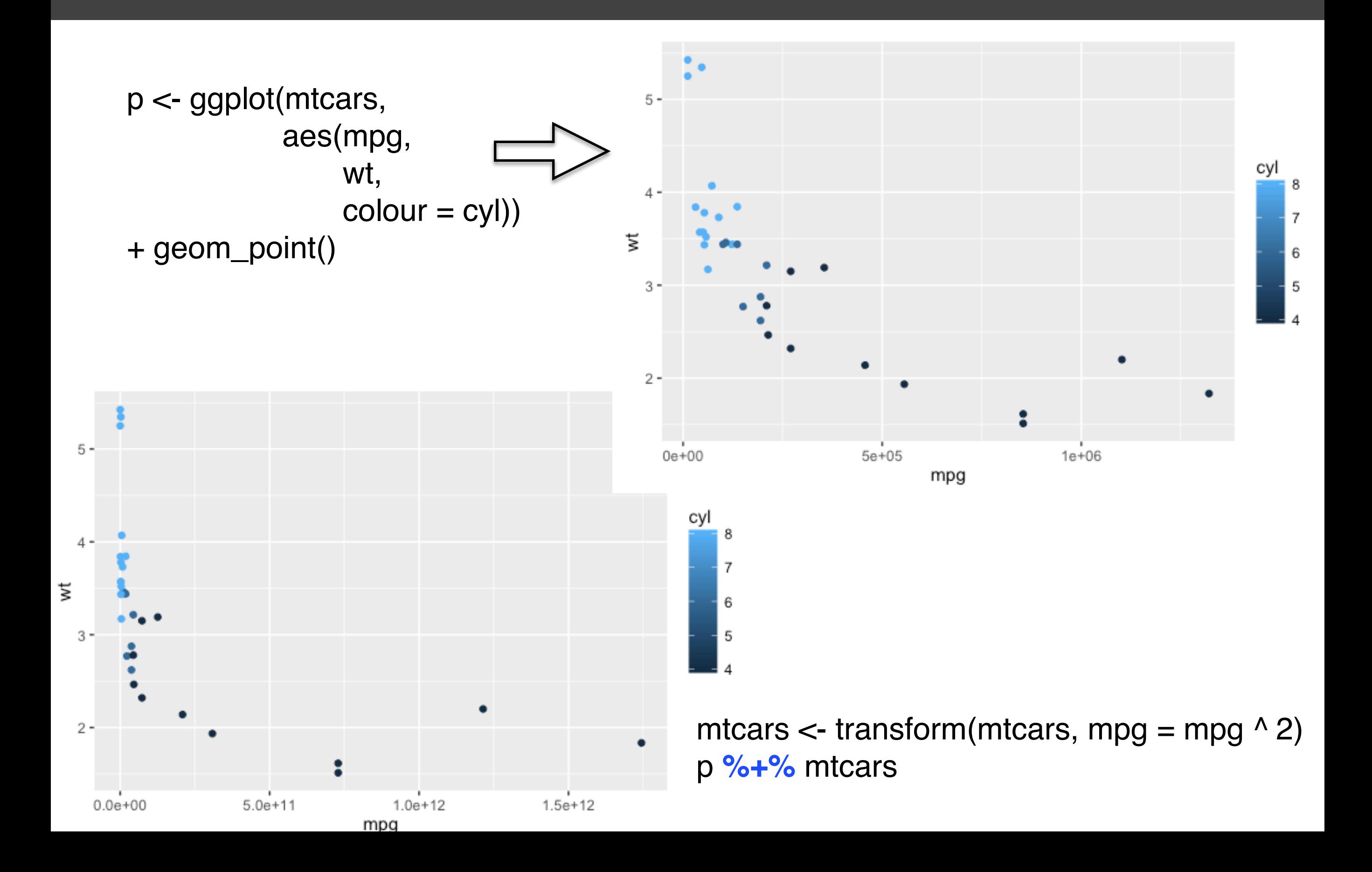

### *ggplot2 I* aes()

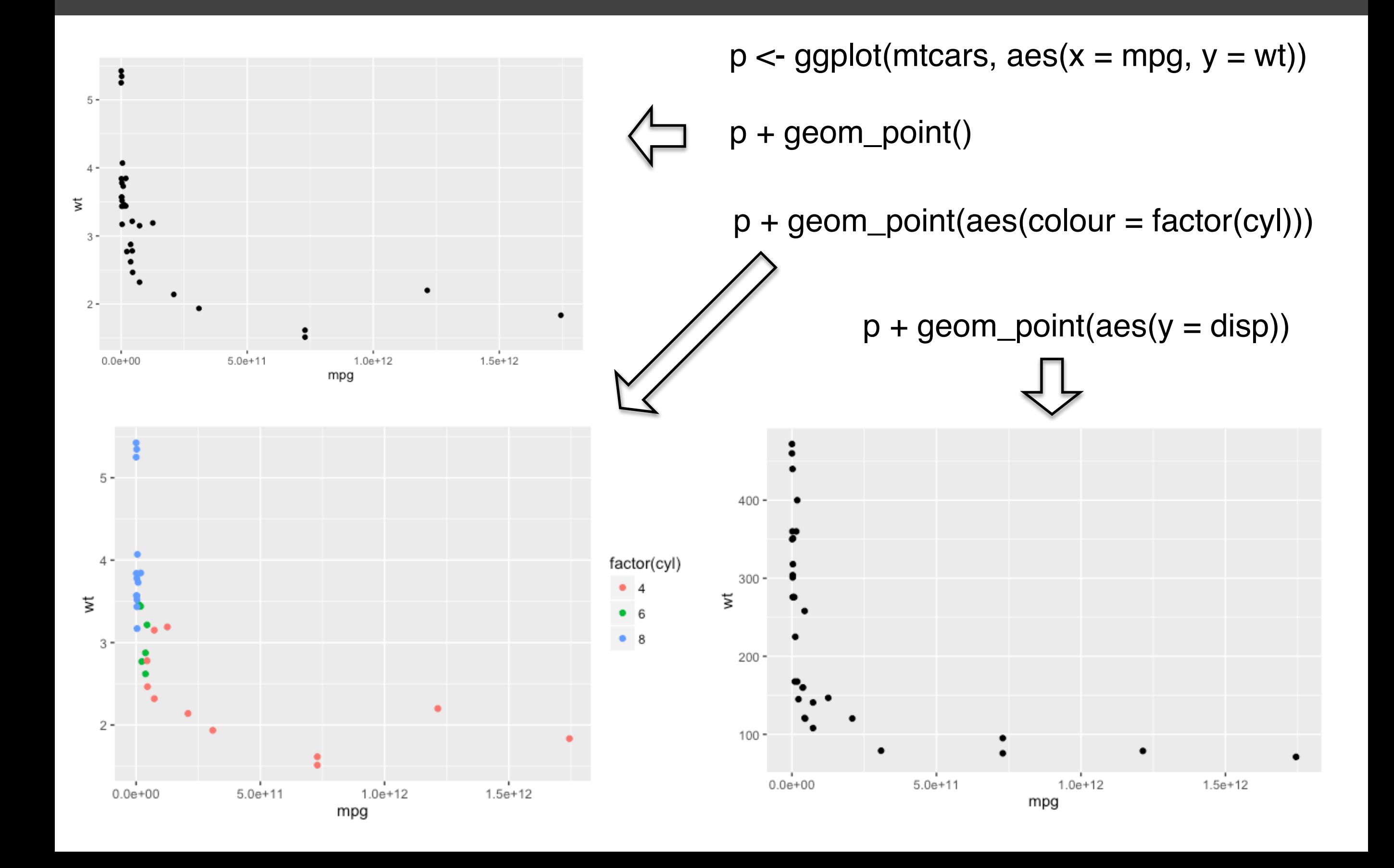

### *ggplot2 I* 图形属性vs. 图层属性

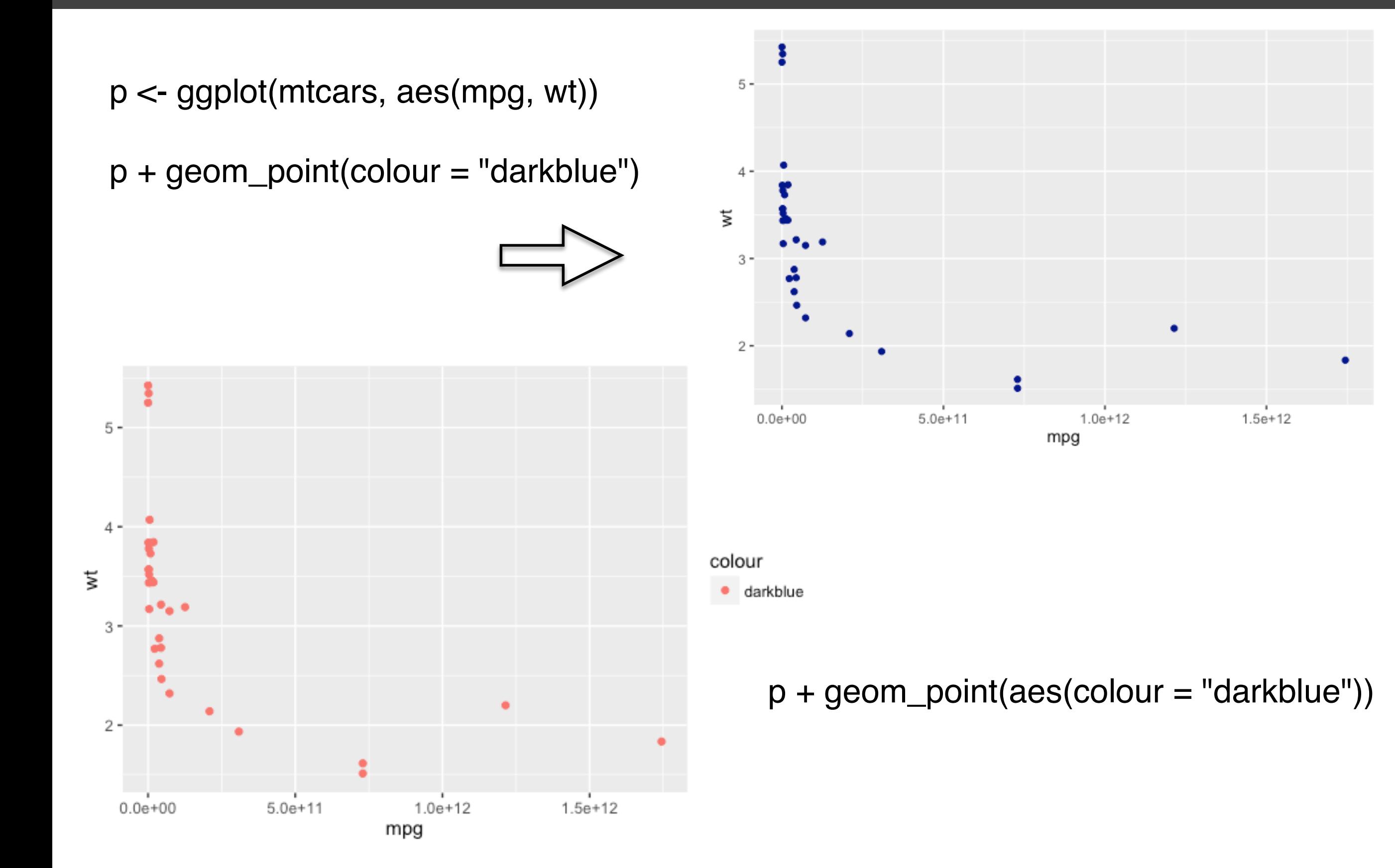

### **ggplot2 I** 分组

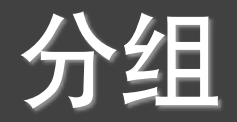

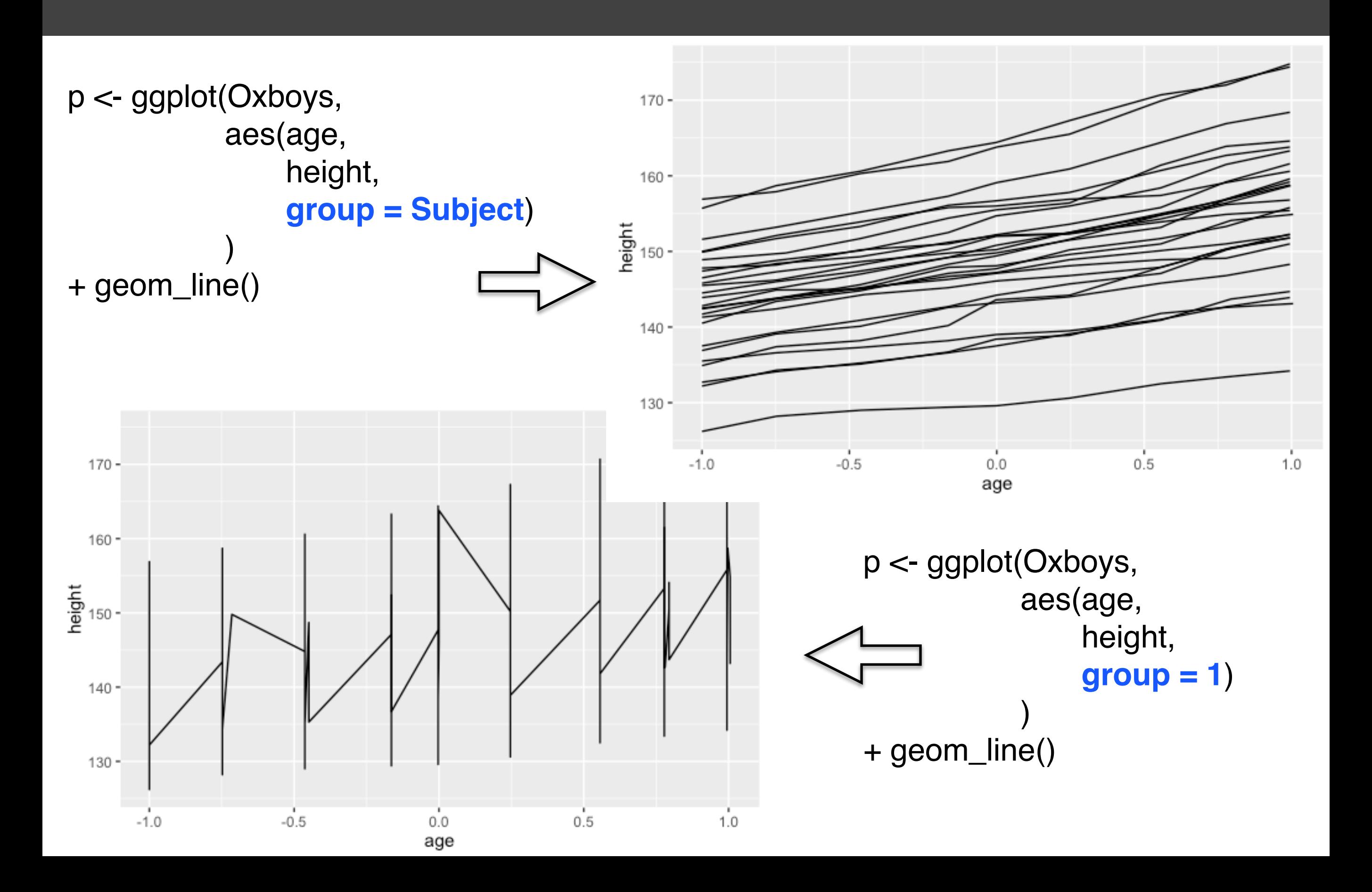

### *ggplot2 I* 分组

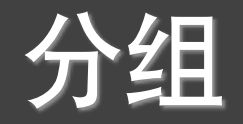

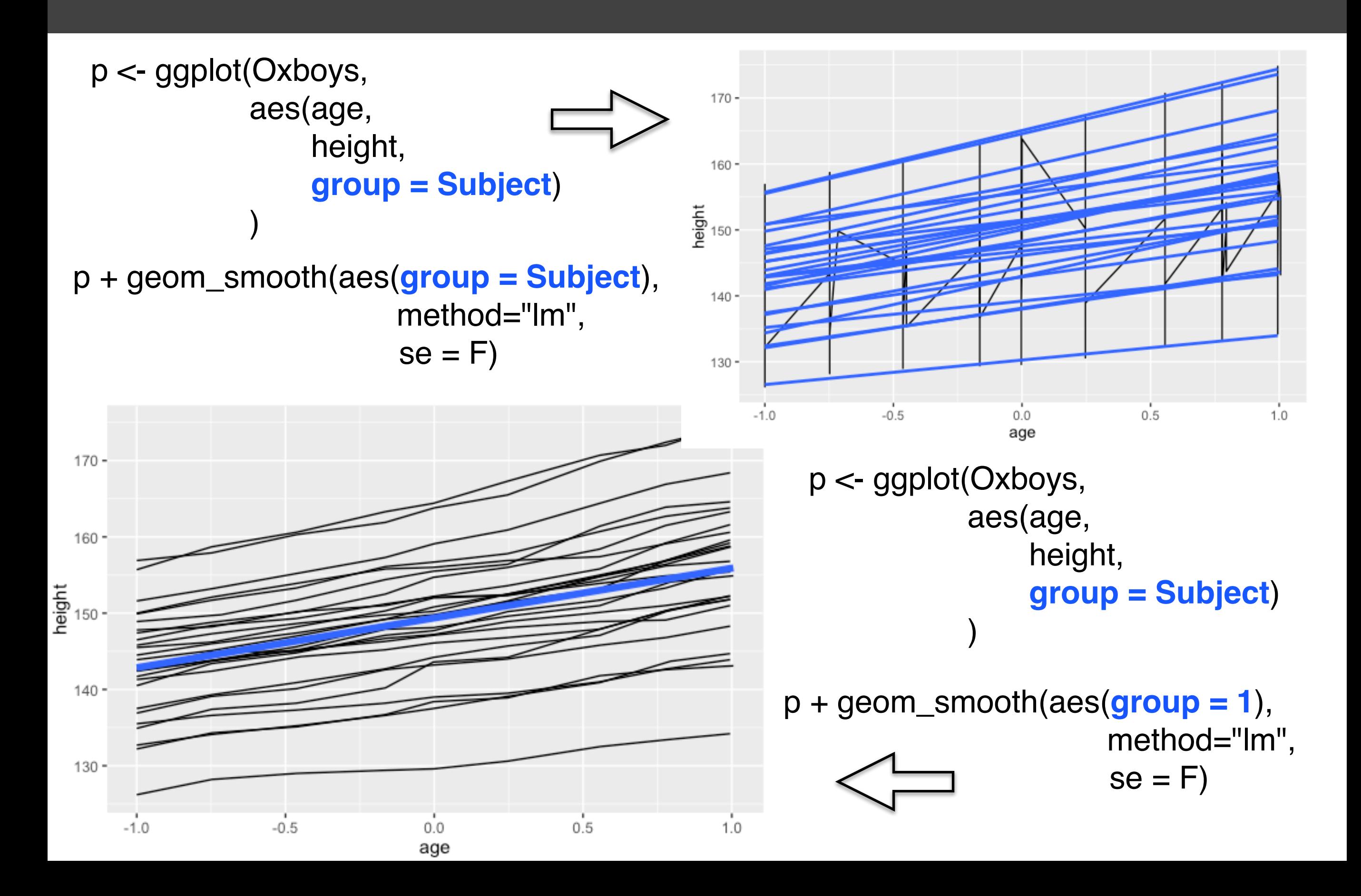

## 提问时间!

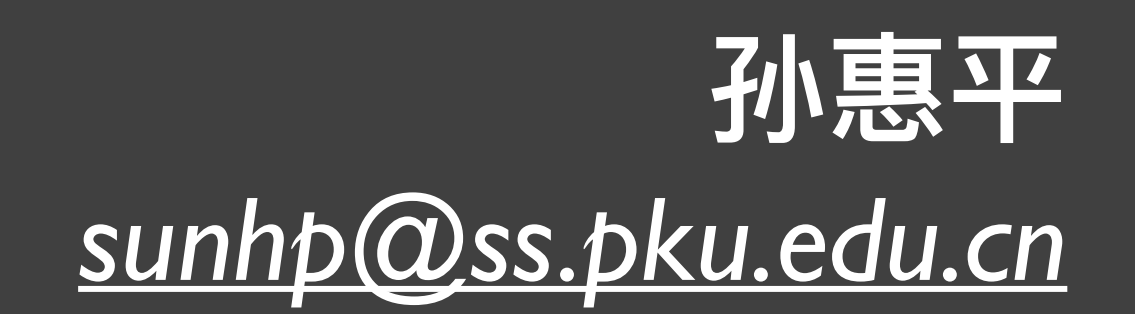

# *R*语⾔卡⽚

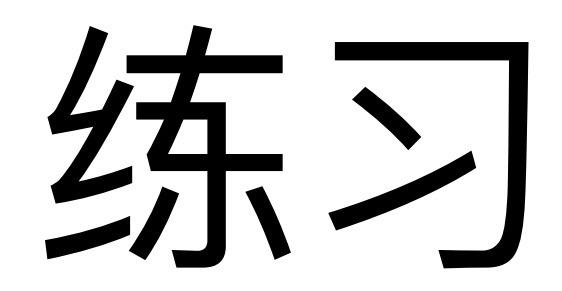

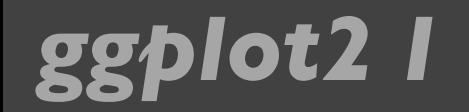

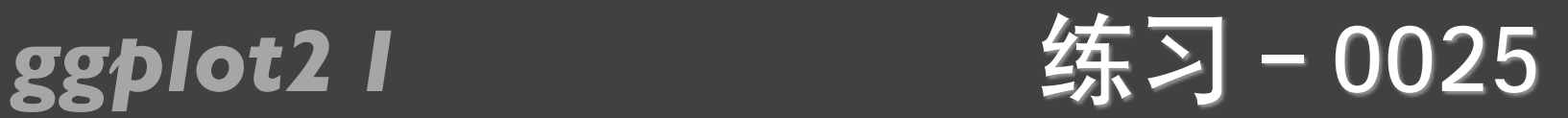

- ggplot2的1-4章, 熟悉所有例子。
- R数据可视化手册的2-5章,熟悉所有例子。
- 教材RIA (第二版) 的第19章, 熟悉所有例子。

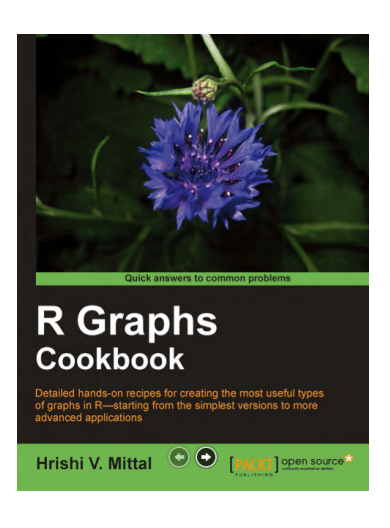

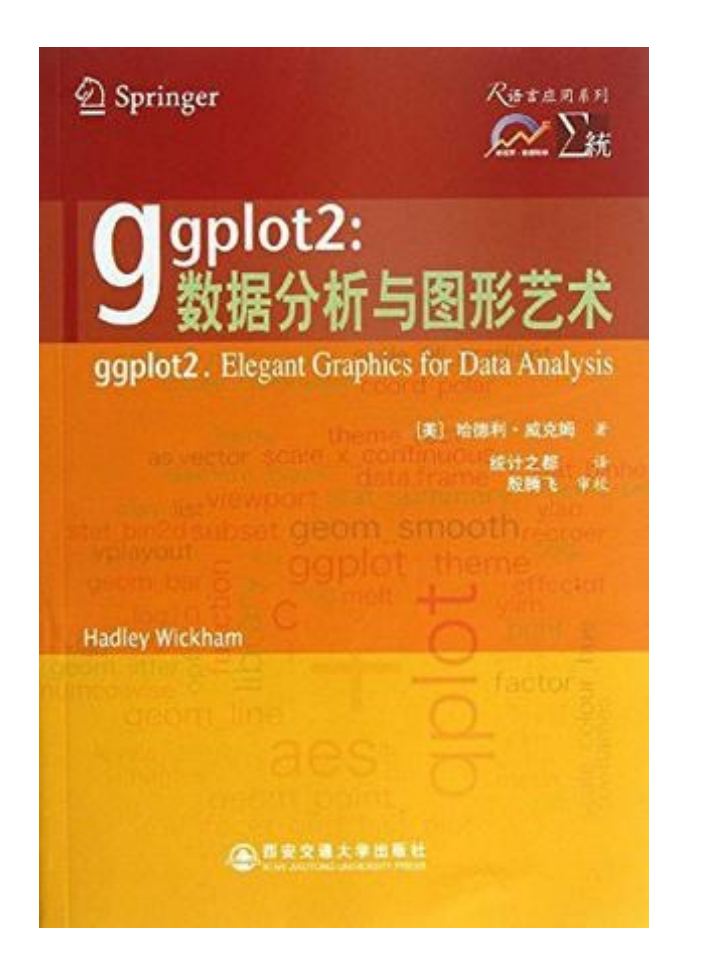

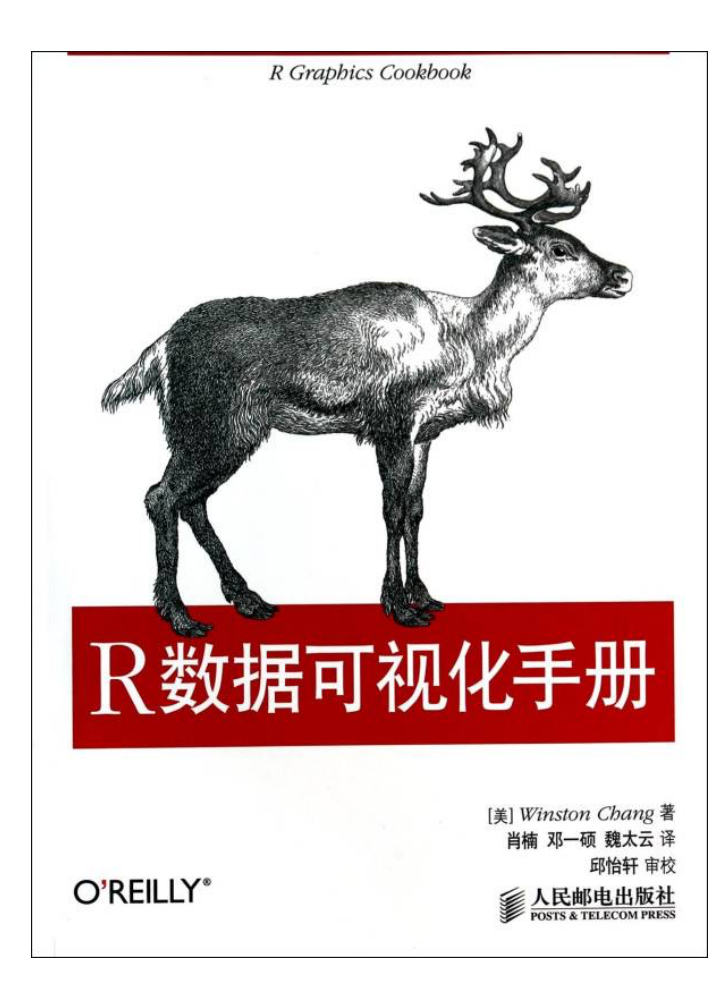

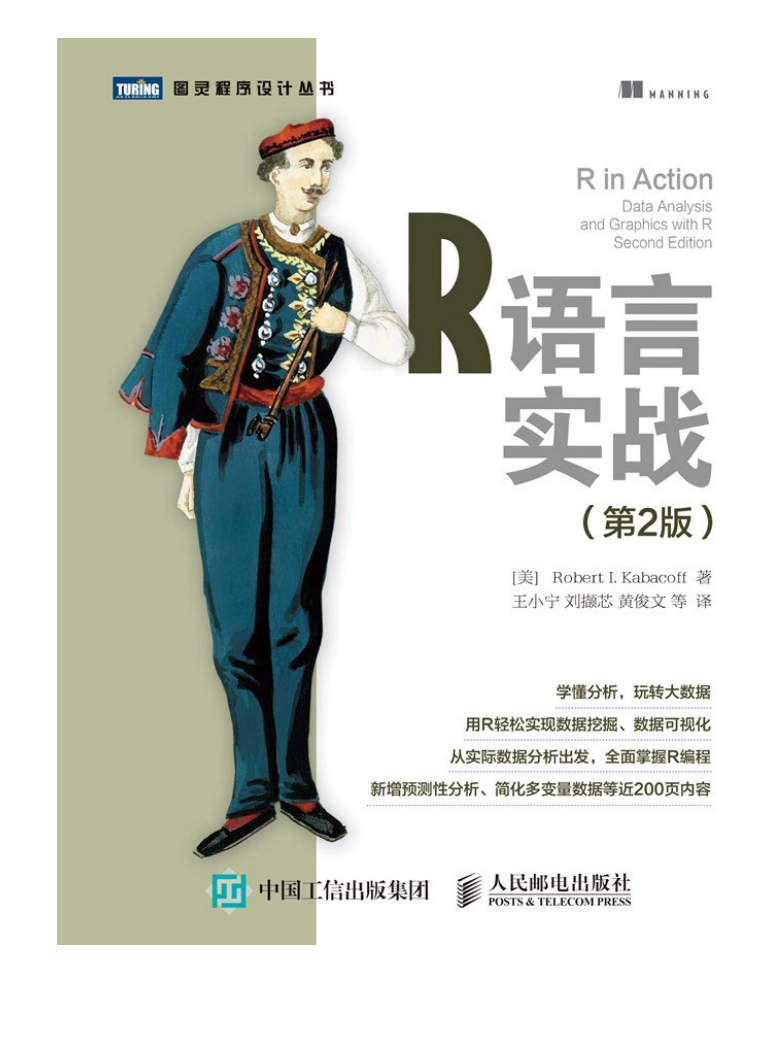

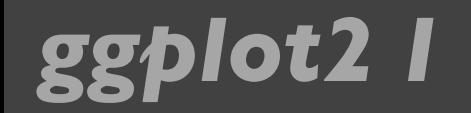

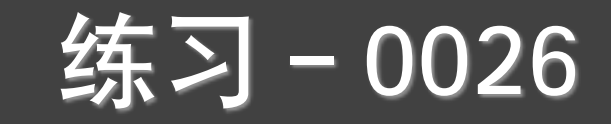

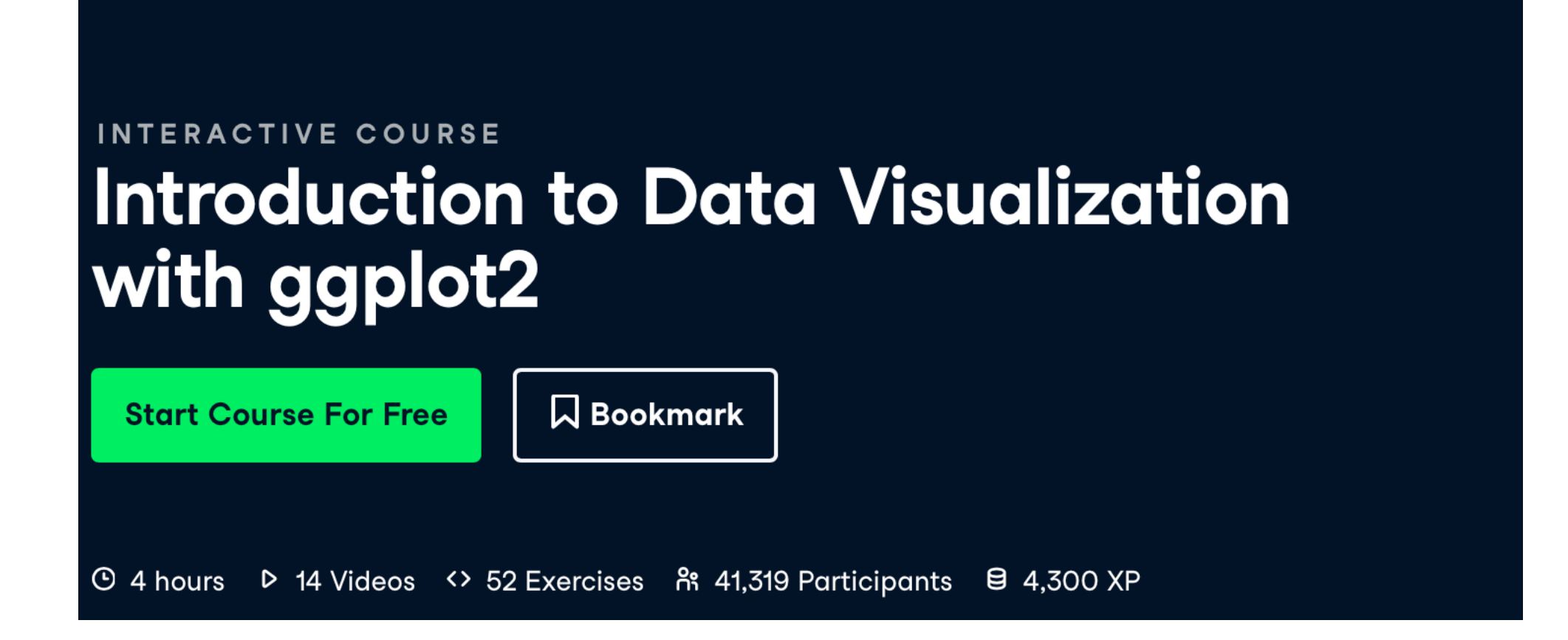

### 提交⽅式和上节课⼀样! *<https://www.datacamp.com/courses>*

## 谢谢!

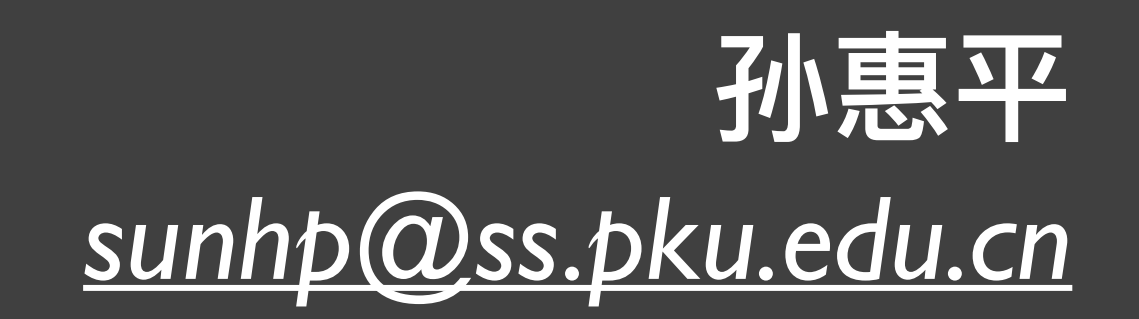